# **BananaPi R2**

- [Hardware](#page-24-0)
	- [Debug-UART](#page-10-0)
	- Anschalten (10 Sekunden Taster drücken)
	- zusätzliche Hardware:
		- Netzteil: 12V/2A empfohlen,Stecker Koax: 2,1 x 5,5 mm [Reichelt](https://www.reichelt.de/Festspannungsnetzteile/GS25E12-P1J/3/index.html?ACTION=3&ARTICLE=161621)
		- microSD-Karte (>=8GB): Sandisk Ultra microSDXC 32GB, Samsung microSDHC 8GB
		- WLAN-Antennen: 5dBi mit rp-SMA auf IPEX/u-FL Kabel
		- PCIe Wlan-Karte: [Forum](http://forum.banana-pi.org/t/ac-wlan-pcie-card/) ⇒ [MT76](#page-96-0)
	- [emmc](#page-70-0): [Forum](http://forum.banana-pi.org/t/bpi-r2-new-image-openwrt-lede-2017-09-08/3797/10)
- [Software](#page-66-0)
	- Betriebssystem-Abbilder:
		- offiziell[:GoogleDrive](https://drive.google.com/drive/folders/0B_YnvHgh2rwjTkdwNnE2VmFoNzg) [dev.banana-pi.org.cn](https://dev.banana-pi.org.cn/Image/BPI-R2/)
		- meine (Debian/Ubuntu): [GoogleDrive](https://drive.google.com/open?id=1oP7jy1KrrIOifvImo2nQ59wx3_9hHkgk)
		- [Debian](#page-5-0) / [Ubuntu](#page-89-0)
		- [LEDE / OpenWRT](#page-34-0)
		- Ubuntu [forum](http://forum.banana-pi.org/t/bpi-r2-new-image-ubuntu-16-04-mate-desktop-bpi-r2-sd-emmc-v1-2-0-img-zip-2017-09-04/3783/1)
		- CentOS [Forum](http://forum.banana-pi.org/t/centos-nethserver/4053) [bootstrap](https://forum.odroid.com/viewtopic.php?f=138&t=29273)
	- [Kernel](#page-29-0)/[Uboot](#page-75-0) (debian):
		- 4.4.70 auf [offiziellem GitHub](https://github.com/BPI-SINOVOIP/BPI-R2-bsp)
		- 4.14+ auf [meinem GitHub](https://github.com/frank-w/BPI-R2-4.14)
		- [offizieller 4.14](https://github.com/BPI-SINOVOIP/BPI-R2-bsp-4.14)
		- **Examplierte Kernel auf meinem [GDrive](https://drive.google.com/drive/folders/15Y5Y3NAOwg_IMmN3k6hdb7pAQj9oTVTl?usp=sharing) oder auf github (Releases)**
		- aktuelles uboot auch auf [Github](https://github.com/frank-w/u-boot)
	- [Netzwerkeinstellungen](#page-39-0)
	- $\circ$  [GPIO](#page-14-0)
	- [WLAN](#page-94-0) / [Bluetooth](#page-2-0)
	- $\circ$  [HW-NAT 4.9/4.14](#page-28-0) / [HW-NAT in NF-Tables 5.12+](#page-59-0)
	- [VLAN-Support](#page-93-0)
	- [CryptoDev](#page-4-0)
	- [HDMI](#page-26-0)
- Hilfe / Dokumentation:
	- Gitbook: [BPI-R2 GitBook](https://bananapi.gitbooks.io/banana-pi-bpi-r2-open-source-smart-router/content/)
	- Schaltungs-Schema: [GoogleDrive](https://drive.google.com/file/d/0B4PAo2nW2KfnbVZzeDJERGd2SDg/view?usp=sharing)
	- $\circ$  Datenblatt [v1.0](https://drive.google.com/file/d/0B_YnvHgh2rwjR3pwSzNrS1Nqdjg/view) [v1.1](https://drive.google.com/file/d/1GwXa5BNJFExP4HFEBcDFKAHYCWC46bdA/view) (GoogleDrive)
	- Forum [EN](http://forum.banana-pi.org/c/Banana-Pi-BPI-R2) [DE](https://forum-bpi.de/)
- [Links](#page-36-0)

### **bekannte Probleme**

- on-board-WLAN aktuell beta [\(AP-Modus funktioniert soweit bis 5.1](http://forum.banana-pi.org/t/2-4ghz-and-5-6ghz-wifi-working-fine/3844) )
- Bluetooth funktioniert soweit (4.14,4.19) als beta
- BPi-R2 schaltet nach shutdown nicht ab: [GitHub](https://github.com/BPI-SINOVOIP/BPI-R2-bsp/issues/16),funktioniert mit 4.14,4.19 und 5.0
- Switch 7530 Porttrennung/vlan wird nicht unterstützt von 4.4.x [GitHub](https://github.com/BPI-SINOVOIP/BPI-R2-bsp/issues/6) [Forum,](http://forum.banana-pi.org/t/r2-ubuntu-link-detected/4191/13) in 4.14+ Porttrennung/vlan funktionsfähig
- 2.GMAC funktioniert in  $4.14 + 4.19$

From: <https://wiki.fw-web.de/>- **FW-WEB Wiki**

Permanent link: **<https://wiki.fw-web.de/doku.php?id=bpi-r2:start>**

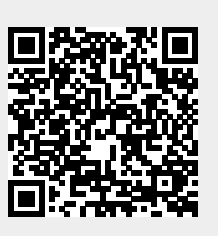

# <span id="page-2-0"></span>**Bluetooth**

# **R2-Bluetooth**

Bluetooth scheint im 4.4er Kernel zu funktionieren

[http://forum.banana-pi.org/t/bpi-r2-new-image-ubuntu-16-04-v1-2-1-bt-and-wifi-ap-mode-are-working](http://forum.banana-pi.org/t/bpi-r2-new-image-ubuntu-16-04-v1-2-1-bt-and-wifi-ap-mode-are-working-fine-2017-11-27/4291)[fine-2017-11-27/4291](http://forum.banana-pi.org/t/bpi-r2-new-image-ubuntu-16-04-v1-2-1-bt-and-wifi-ap-mode-are-working-fine-2017-11-27/4291)

<http://forum.banana-pi.org/t/bpi-r2-kernel-bluetouh-module/4592>

im 4.19+ funktioniert es auch. vorausgesetzt, es wird erst der combo-chip initialisiert und danach erst das bluetooth-modul geladen:

<http://forum.banana-pi.org/t/bpi-r2-kernel-bluetooth-module/4592/63>

apt install bluez root@bpi-r2:~# bluetoothctl Agent registered [bluetooth]# agent on Agent is already registered [bluetooth]# power on Changing power on succeeded [bluetooth]# discoverable yes Changing discoverable on succeeded [CHG] Controller 00:00:46:85:90:01 Discoverable: yes [bluetooth]# scan on Discovery started ... [CHG] Controller 00:00:46:85:90:01 Discoverable: yes [CHG] Device 04:B4:XX:XX:XX:XX RSSI: -29 [CHG] Device 04:B4:XX:XX:XX:XX RSSI: -48 [CHG] Device 04:B4:XX:XX:XX:XX Connected: yes

## **serielle Console über BT**

habe dazu ein HC05-Modul (DSD-Tech), welches ich erst einstellen musste (name,pin, baudrate)

dieser Teil war bisschen tricky und man musste bei dem Modul aufpassen, dass nur 1 Zeilenendezeichen geschickt wird.

Das Modul muss über die Pins an einen Usb2Serial angeschlossen werden, habe dazu den genommen, den ich für die serielle Console schon verwende (einfach nur RX/TX vom bpi-r2 auf den BT-Adapter zusätzlich VCC+GND). Das Modul musste erst in den Command-Mode gebracht werden. Dazu have ich den 3v3-pin meines usb2Serial auf den en-Pin des Modules gelegt. Hier ist es wichtig, dass erst die 5V VCC anliegen (und das Modul hochfährt) und danach erst der EN-Pin verkabelt wird . dann kann man die serielle Console auf das BT-Modul mit 9600 Baud starten.

Pin habe ich noch alt gelassen…

AT+NAME=Name AT+UART=115200,0,0 #AT+PIN=1234 #oder #AT+PSWD=1234

danach verkabelt (VCC an gpio pin 4, gnd an gpio pin 6), tx auf rx und rx auf tx des debug-Ports

\$ bluetoothctl [NEW] Controller DC:85:DE:91:3A:42 frank-N56VZ [default] [NEW] Device 72:DC:5C:46:62:60 Primo 413 by Doro [NEW] Device 7A:32:F8:33:AB:43 7A-32-F8-33-AB-43 [NEW] Device 00:14:03:05:08:AE BPI-R2 [NEW] Device 9C:8C:6E:4A:F8:23 [TV] Samsung 8 Series (65) Agent registered [bluetooth]# pair 00:14:03:05:08:AE Attempting to pair with 00:14:03:05:08:AE [CHG] Device 00:14:03:05:08:AE Connected: yes Request PIN code [BPI-1m[agent] Enter PIN code: 1234 [CHG] Device 00:14:03:05:08:AE UUIDs: 00001101-0000-1000-8000-00805f9b34fb [CHG] Device 00:14:03:05:08:AE ServicesResolved: yes [CHG] Device 00:14:03:05:08:AE Paired: yes Pairing successful

zweiter Teil, serielles Gerät anlegen:

sudo rfcomm connect /dev/hci0 00:14:03:05:08:AE [sudo] Passwort für frank: Connected /dev/rfcomm0 to 00:14:03:05:08:AE on channel 1 Press CTRL-C for hangup

dritter teil, zugriff mit minicom

sudo minicom -D /dev/rfcomm0

<http://stefanfrings.de/bluetooth/>

From: <https://wiki.fw-web.de/>- **FW-WEB Wiki**

Permanent link: **<https://wiki.fw-web.de/doku.php?id=bpi-r2:bluetooth>**

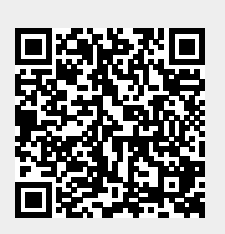

# <span id="page-4-0"></span>**Cryptodev**

<http://forum.banana-pi.org/t/is-it-possible-to-have-the-crypto-extensions-working/4034/11>

in Main-Branch des 4.14-Kernel integriert: <https://github.com/frank-w/BPI-R2-4.14/tree/main>

From: <https://wiki.fw-web.de/>- **FW-WEB Wiki**

Permanent link: **<https://wiki.fw-web.de/doku.php?id=bpi-r2:cryptodev>**

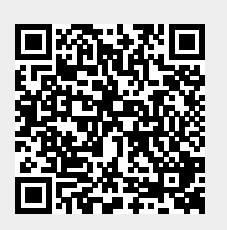

# <span id="page-5-0"></span>**Debian**

## **debootstrap**

<https://blog.night-shade.org.uk/2013/12/building-a-pure-debian-armhf-rootfs/>

 in jessie/Ubuntu 14.x (64bit) gibt es Probleme in der second-stage: [link,](https://bugs.debian.org/cgi-bin/bugreport.cgi?bug=857338) hier muss ggf. debootstrap geupdated werden (erste Stufe muss erneut durchgeführt werden): [download](https://packages.debian.org/jessie-backports/all/debootstrap/download)

```
sudo apt-get install qemu-user-static debootstrap binfmt-support
distro=buster
arch=armhf
#r64: arch=arm64
targetdir=$(pwd)/debian_${distro}_${arch}
mkdir $targetdir
sudo debootstrap --arch=$arch --foreign $distro $targetdir
sudo cp /usr/bin/qemu-arm-static $targetdir/usr/bin/
#r64:sudo cp /usr/bin/qemu-aarch64-static $targetdir/usr/bin/
sudo cp /etc/resolv.conf $targetdir/etc
sudo distro=$distro chroot $targetdir
export LANG=C
/debootstrap/debootstrap --second-stage
```
ggf. gleich root-pw setzen und/oder neue User anlegen (sudo nicht vergessen). sonst kein login (seriell/ssh) in das System möglich.

Man kann auch vom hostsystem Befehle in der chroot ausführen.

chroot rootordner/ ./chroot.sh

chroot verlassen (exit oder strg+D)

ggf. Packen:

```
#sudo umount $targetdir/proc
sudo tar -czf ${distro}_${arch}.tar.gz -C $targetdir $targetdir
```
wie in der Quelle noch hostname,apt (ggf. De-Server),… einrichten

• hostname (/etc/hostname)

bpi-r2

/etc/apt/sources.list

```
deb http://ftp.de.debian.org/debian $distro main contrib non-free
deb-src http://ftp.de.debian.org/debian $distro main contrib non-free
```

```
deb http://ftp.de.debian.org/debian $distro-updates main contrib non-free
deb-src http://ftp.de.debian.org/debian $distro-updates main contrib non-
free
deb http://security.debian.org/debian-security $distro/updates main contrib
non-free
deb-src http://security.debian.org/debian-security $distro/updates main
contrib non-free
```
fstab (boot,root)

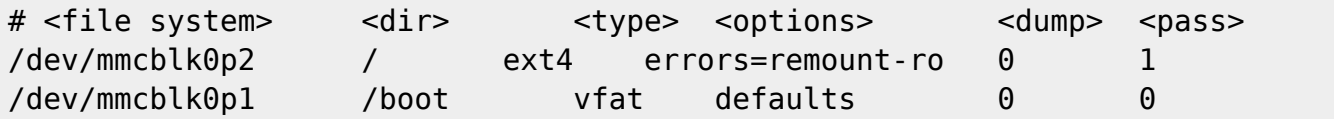

Dns-server in /etc/resolv.conf eintragen

nameserver 192.168.0.5

[Netzwerk-Konfiguration](#page-8-0)

```
auto eth0
iface eth0 inet manual
   pre-up ip link set $IFACE up
   post-down ip link set $IFACE down
auto lan0
iface lan0 inet static
   hwaddress ether 08:00:00:00:00:00 # if you want to set MAC manually
   address 192.168.0.10
   netmask 255.255.255.0
   gateway 192.168.0.5
   pre-up ip link set $IFACE up
   post-down ip link set $IFACE down
...
```
im bestehenden Jessie-Image die root-Partition (außer lib/modules/<kernelversion>) leeren und den Inhalt des Bootstrap-ordners (debian\_stretch) dorthin kopieren

fertiges bootstrapped debian stretch (sd+emmc in separaten img's): [gdrive](https://drive.google.com/drive/folders/15Y5Y3NAOwg_IMmN3k6hdb7pAQj9oTVTl?usp=sharing)

damit der root-login via SSH funktioniert muss noch in der /etc/ssh/sshd\_config folgendes hinzugefügt werden:

PermitRootLogin yes

sowie der ssh-server neu gestartet werden mit

service sshd restart

## **lauffähiges Image anpassen**

- logs leeren (echo -n "">logdatei),
- backup-dateien löschen,
- cache (z.B. APT) löschen,
- nicht benötigte Kernel-Module (/lib/modules/)
- ggf. eigene User löschen
- PW für root zurücksetzen

freien Speicher im Image mit null-datei füllen (besseres packen):

```
loopdev=$(losetup -f) #erstes freies loopdevice
losetup ${loopdev} /path/to/file
partprobe ${loopdev}
mount ${loopdev}p2 /mnt
#wenn man noch Sachen installieren will bzw. Updates machen
cp /usr/bin/qemu-arm-static /mnt/usr/bin/
chroot /mnt
#bei apt-update-fehler "Couldn't create temporary file /tmp/apt.conf.xxxxx
for passing config to apt-key"
mount -t tmpfs none /tmp
#freien Speicherplatz überschreiben
dd if=/dev/zero of=/mnt/null.dat
rm /mnt/null.dat
#uboot-update r2
dd of=${loopdev} if=u-boot.bin bs=1k seek=320;
losetup -d ${loopdev}
```
<https://softwarebakery.com/shrinking-images-on-linux>

```
myimage=myimage.img
size=\$(fdisk -l \$myimage | tail -1 | awk '{print $3}}')truncate --size=$[($size+1)*512] $myimage
```
alternative<https://wiki.debian.org/DebianInstaller/Arm/OtherPlatforms>

## **NTP**

apt-get install ntpdate

```
service ntp stop
ntpdate -s ptbtime1.ptb.de
```
service ntp start

### <span id="page-8-0"></span>**Netzwerk**

alles unter 4.14 in der /etc/network/interfaces:

#### **normale Konfiguration**

```
auto eth0
iface eth0 inet manual
   pre-up ip link set $IFACE up
   post-down ip link set $IFACE down
auto lan0
iface lan0 inet static
   hwaddress ether 08:00:00:00:00:00 # if you want to set MAC manually
   address 192.168.0.10
   netmask 255.255.255.0
   gateway 192.168.0.5
   pre-up ip link set $IFACE up
   post-down ip link set $IFACE down
auto lan1
iface lan1 inet static
   hwaddress ether 08:00:00:00:00:01 # if you want to set MAC manually
   address 192.168.1.10
   netmask 255.255.255.0
   pre-up ip link set $IFACE up
   post-down ip link set $IFACE down
auto lan2
iface lan2 inet static
   hwaddress ether 08:00:00:00:00:02 # if you want to set MAC manually
  #...
auto lan3
iface lan3 inet static
   hwaddress ether 08:00:00:00:00:03 # if you want to set MAC manually
   #...
auto wan
iface wan inet static
   hwaddress ether 09:00:00:00:00:01 # if you want to set MAC manually
  #...
```
unter debian 9 funktioniert hwaddress nicht mehr, hier lässt sich das setzen der MAC so erreichen:

iface lan0 inet static address 192.168.0.10

```
 netmask 255.255.255.0
  gateway 192.168.0.5
# pre-up ip link set $IFACE up
   pre-up ip link set $IFACE address 02:01:02:03:04:08 up
   post-down ip link set $IFACE down
```
#### **Netzwerkbrücke**

apt-get install bridge-utils

iface br0 inet static address 192.168.40.1 netmask 255.255.255.0 bridge\_ports lan1 lan2 bridge\_fd 5 bridge\_stp no

#### **vlan**

```
auto lan3
iface lan3 inet manual
auto lan3.60
iface lan3.60 inet static
   address 192.168.60.10
  netmask 255.255.255.0
# gateway 192.168.0.5
   pre-up ip link set $IFACE address 02:01:02:03:04:03 up #setting mac does
not work currently
```
From: <https://wiki.fw-web.de/>- **FW-WEB Wiki**

Permanent link: **<https://wiki.fw-web.de/doku.php?id=bpi-r2:debian>**

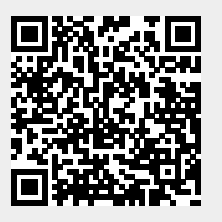

# <span id="page-10-0"></span>**BananaPi R2 - Debug-UART**

- USB2Serial-Adapter (z.B. CP2102 oder FTDI, Probleme mit Profilic- und ch340g-Chipsätzen bekannt)
- separate Uart-Buchsen
- jeweils TX auf RX
- Programm für PC:
	- Linux: minicom
	- Windows: Putty
- Einstellungen: 115200 8N1 FlowControl: aus
- es kommt nur eine Ausgabe, wenn mindestens der Preloader geladen wird (Schiebeschalter auf SD, wenn EMMC noch leer ist)

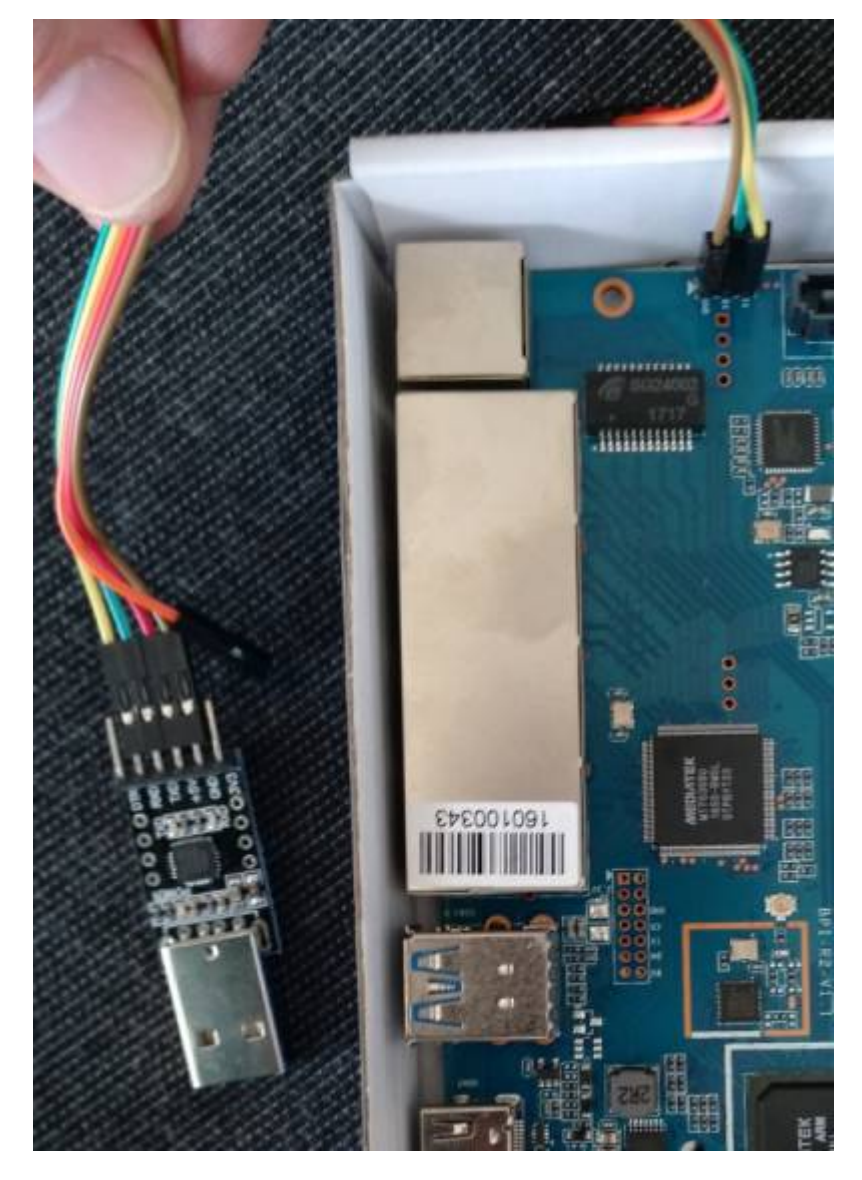

micro-usb-cp2102-Adapter: [https://www.ebay.de/itm/CP2102-MICRO-USB-to-UART-TTL-Module-6-Pin-Serial-Converter-STC-Replace](https://www.ebay.de/itm/CP2102-MICRO-USB-to-UART-TTL-Module-6-Pin-Serial-Converter-STC-Replace-FT232/401269171476) [-FT232/401269171476](https://www.ebay.de/itm/CP2102-MICRO-USB-to-UART-TTL-Module-6-Pin-Serial-Converter-STC-Replace-FT232/401269171476)

### **Putty einrichten**

#### [Windows-Treiber für CP2102:](https://wiki.fw-web.de/lib/exe/fetch.php?media=bpi-r2:cp210x_universal_windows_driver.zip)

<https://www.silabs.com/products/development-tools/software/usb-to-uart-bridge-vcp-drivers>

cp210x\_universal\_windows\_driver.zip

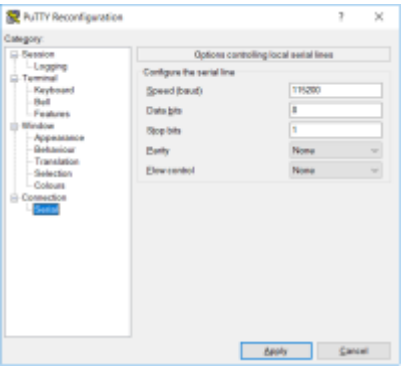

[reg-Datei für die Putty-Sitzung:](https://wiki.fw-web.de/lib/exe/fetch.php?media=bpi-r2:bpi-r2-serial-putty-reg.zip)

bpi-r2-serial-putty-reg.zip

### **Minicom einrichten**

Gerätename ermitteln:

```
grep ttyUSB /var/log/syslog
Oct 15 12:44:59 Frank-Laptop kernel: [ 5113.456306] usb 3-1: cp210x
converter now attached to ttyUSB0
ls -l /dev/ttyUSB0
crw-rw---- 1 root dialout 188, 0 Mai 10 15:12 /dev/ttyUSB0
#aktuellen Benutzer in die Gruppe dialout (für Zugriff auf das tty-Gerät)
aufnehmen
sudo adduser $USER dialout
#login/logout nötig, damit die Gruppe übernommen wird
#Gruppen anzeigen, in denen der aktuelle Benutzer Mitglied ist
groups
frank adm dialout cdrom sudo dip plugdev lpadmin sambashare
```
Minicom installieren und einrichten:

```
sudo apt-get install minicom
sudo minicom -s
```
 +------------[Konfiguration]-------------+ | Dateinamen und Pfade | | Protokolle zur Dateiübertragung | | Einstellungen zum seriellen Anschluss | <<<<<<<<<<< | Modem und Wählverhalten |

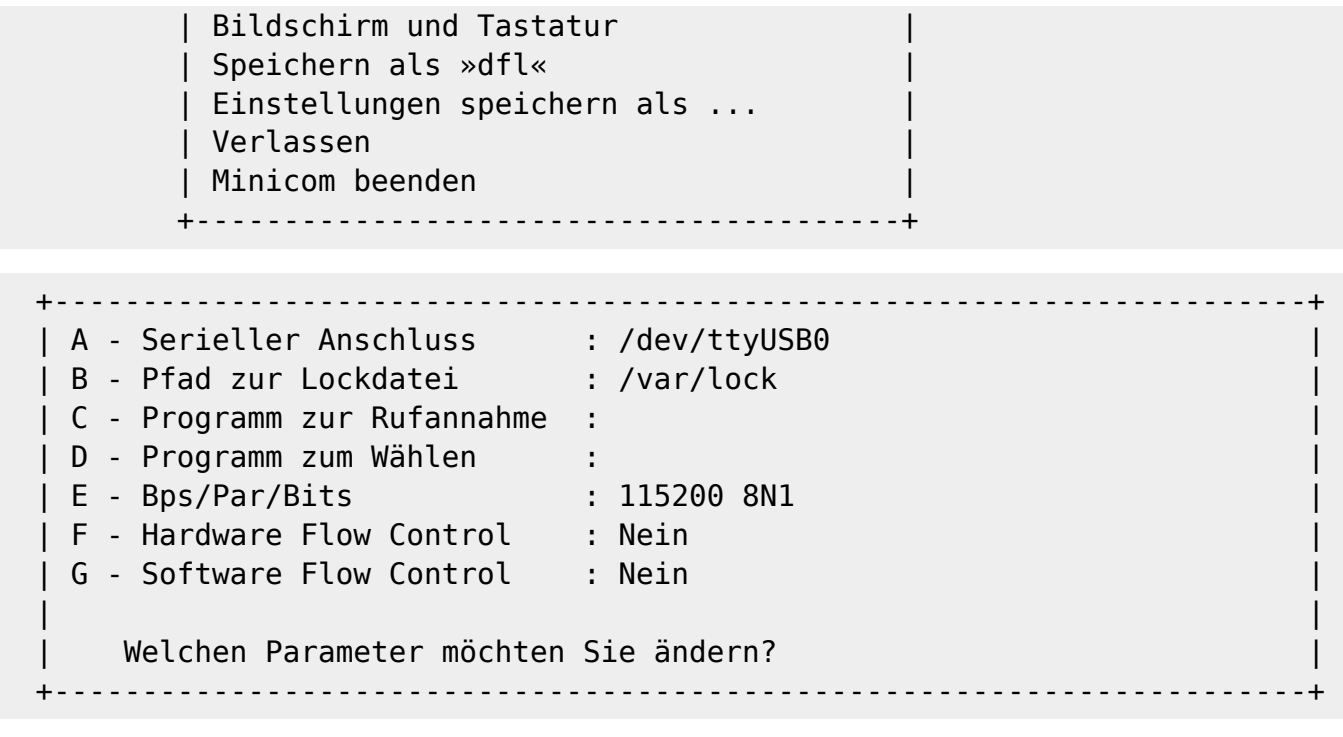

speichern als .dfl minicom beenden

nun minicom als user starten (ohne sudo), ggf. minicom -C boot.log

sollte nun "keine Berechtigung" oder "Permission denied" kommen:

```
ls -l /dev/ttyUSB0
crw-rw---- 1 root dialout 188, 0 Apr 27 14:18 /dev/ttyUSB0
sudo adduser $USER dialout
```
dies wird aber erst nach erneutem Anmelden aktiv

Beenden mit Strg+A,q oder Strg+A,x

#### **Farben**

minicom -c on

#### oder

MINICOM='-c on' export MINICOM

### **Logging**

minicom -C boot.log

From: <https://wiki.fw-web.de/>- **FW-WEB Wiki**

Permanent link: **<https://wiki.fw-web.de/doku.php?id=bpi-r2:debug-uart>**

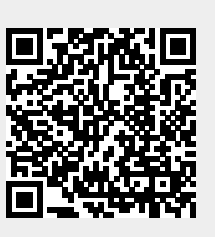

# <span id="page-14-0"></span>**GPIO**

# **Grundlagen**

### <https://wiki.openwrt.org/doc/hardware/port.gpio>

### **Pin-Belegung**

Bild aus den BPI-R2 Schematics

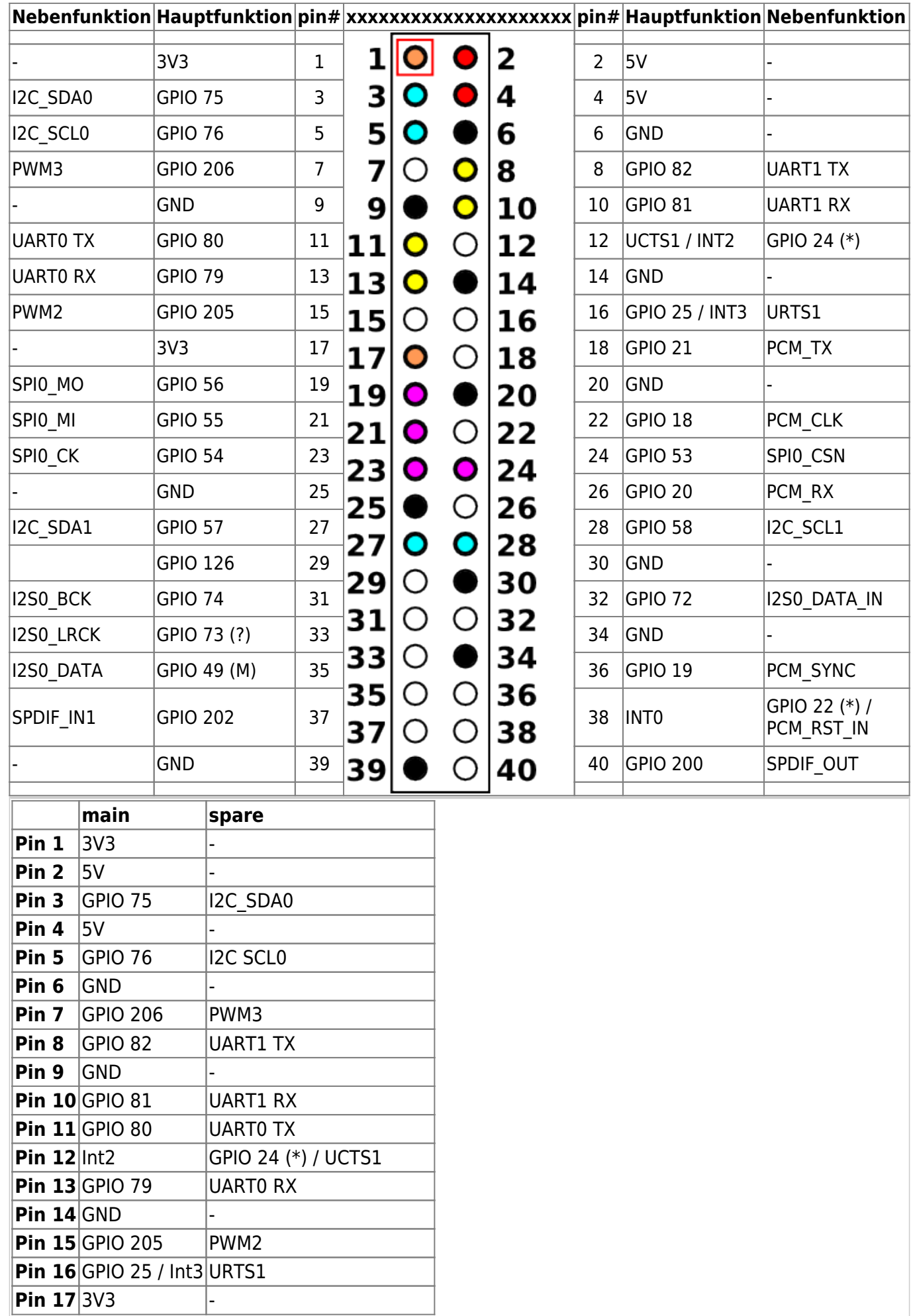

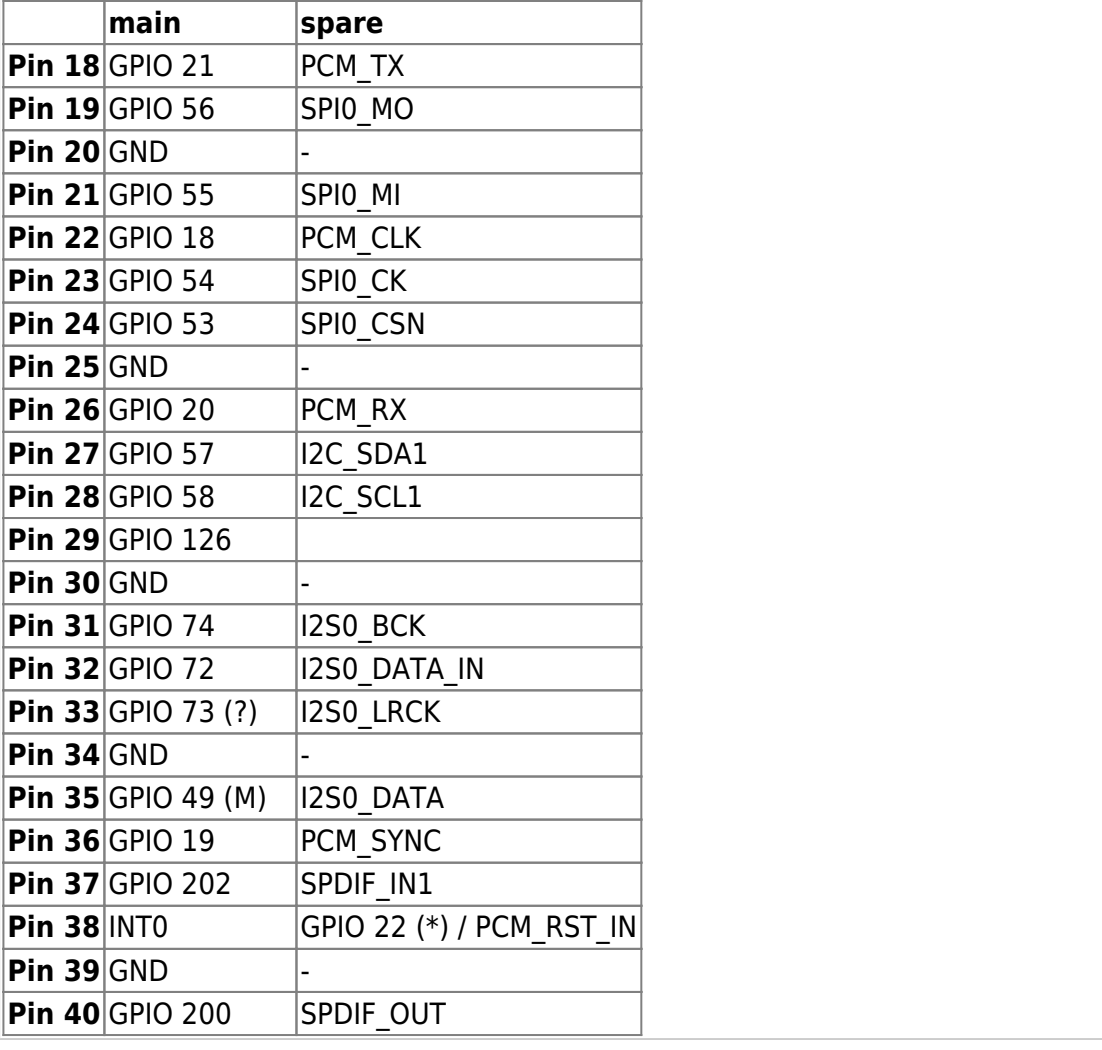

(\*) Spezial-GPIO benötigen Speicher-Patch und Mode-Einstellung (4.4.70)

(?) GPIO getested, noch nicht funktionsfähig

(M) Mode=0 erforderlich

### **Schaltungen**

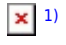

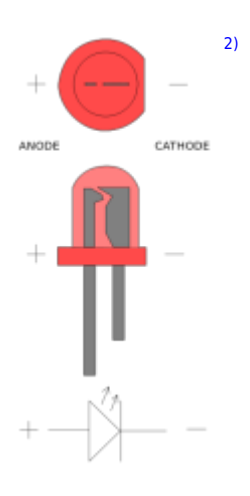

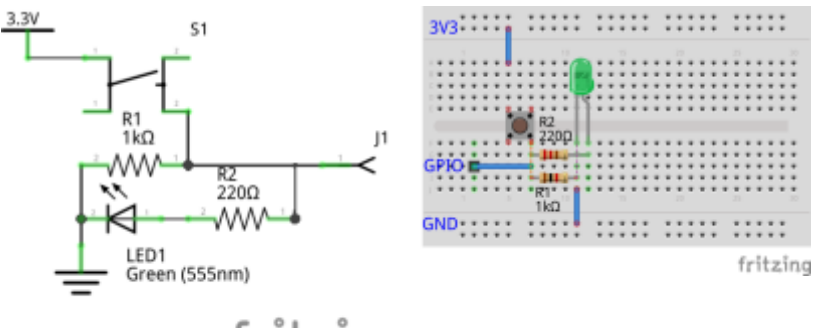

fritzing

Fritzing-Datei

<https://docs.labs.mediatek.com/resource/linkit7697-arduino/en/tutorial/smd-buttons>

### **Kernel 4.4.70**

### **Standard GPIO**

```
root@bpi-iot-ros-ai:~# GPIO=/sys/devices/platform/1000b000.pinctrl/mt_gpio
root@bpi-r2:~# echo "mode 25 0" >$GPIO #nicht immer nötig
root@bpi-r2:~# echo "dir 25 1" >$GPIO
root@bpi-r2:~# echo "out 25 1" >$GPIO
```
funktioniert mit LED an Pin 14 (-) und Pin 16 (+), inkl. Vorwiderstand (220 Ohm)

### **Spezial GPIO**

[für die GPIOs 22/\(23??\)/24 ist es nötig, vorher ein Register zu setzen \(siehe](https://wiki.fw-web.de/lib/exe/fetch.php?media=bpi-r2:gpioreg.tar.gz) [issue#17](https://github.com/BPI-SINOVOIP/BPI-R2-bsp/issues/17) Kommentar #15)

mwrite

```
root@bpi-iot-ros-ai:~# ./mwrite /dev/mem 0x10005b10 0x00000038
./mwrite offset : 10005b10, val : 00000038
b6f03b10
root@bpi-r2:~# GPIO=/sys/devices/platform/1000b000.pinctrl/mt_gpio
root@bpi-r2:~# echo "mode 24 0" >$GPIO
root@bpi-r2:~# echo "dir 24 1" >$GPIO
root@bpi-r2:~# echo "out 24 1" >$GPIO
```
zusätzlich musste ich beim GPIO24 (pin 12) den mode noch auf 0 setzen

### **Kernel 4.14**

GPIO\_SYSFS und CONFIG\_DEBUG\_GPIO müssen in Kernel-Config gesetzt sein (.config)

### **Standard GPIO**

```
root@bpi-r2# mount -t debugfs none /sys/kernel/debug
root@bpi-r2# cat /sys/kernel/debug/pinctrl/1000b000.pinctrl/gpio-ranges
GPIO ranges handled:
0: 1000b000.pinctrl GPIOS [232 - 511] PINS [0 - 279]
root@bpi-r2# GPIO_NO=$((232+25))
root@bpi-r2# echo $GPIO_NO
257
root@bpi-r2# echo $GPIO_NO > /sys/class/gpio/export
```
Pin 14=GND/16=GPIO25

### **GPIO als Ausgang**

```
root@bpi-r2# echo out > /sys/class/gpio/gpio${GPIO_NO}/direction
root@bpi-r2# echo 1 > /sys/class/gpio/gpio${GPIO_NO}/value
root@bpi-r2# echo 0 > /sys/class/gpio/gpio${GPIO_NO}/value
```
schaltet LED (inkl. Vorwiderstand) an Pin 14=GND/16=GPIO25 ein (1) und wieder aus (0)

#### **GPIO als Eingang**

high-active Taster-Schaltung an GPIO 200 (Pin 40 zwischen Schalter und Widerstand, Pin 39 als GND [Widerstand] und Pin 17 als 3v3-vcc)

```
[10:54] root@bpi-r2:~# echo in > /sys/class/gpio/gpio${GPIO_NO}/direction
[10:56] root@bpi-r2:~# cat /sys/class/gpio/gpio${GPIO_NO}/value
0 #Taster nicht gedrückt
[10:56] root@bpi-r2:~# cat /sys/class/gpio/gpio${GPIO_NO}/value
1 #Taster gedrückt
[10:56] root@bpi-r2:~# cat /sys/class/gpio/gpio${GPIO_NO}/value
0 #Taster nicht gedrückt
#dauerhaft alle 1/4s abfragen
```
#### **watch** -n 0.25 **cat** /sys/class/gpio/gpio*\${GPIO\_NO}*/value

### **Special GPIO**

Speicher-hack (wie in 4.4.70) nicht notwendig

Beispiel für GPIO24 (pin12):

```
root@bpi-r2# GPIO_NO=$((232+24))
root@bpi-r2# echo $GPIO_NO > /sys/class/gpio/export
root@bpi-r2# echo out > /sys/class/gpio/gpio${GPIO_NO}/direction
```
*root@bpi-r2#* echo 1 > /sys/class/gpio/gpio*\${GPIO\_NO}*/value

LED geht an :)

#### **on-board LEDs**

Die On-Board-LEDs welche hier angesteuert werden befinden sich nahe der Netzteil-Buchse (nicht neben der GPIO-Leiste)

<http://forum.banana-pi.org/t/control-on-board-leds/4287/13>

an ⇒

echo 1 > /sys/class/leds/bpi-r2:isink:green/brightness

aus ⇒

echo 0 > /sys/class/leds/bpi-r2:isink:green/brightness

blinken (erstellt delay\_on/off-knoten zur Frequenz-Kontrolle) ⇒

echo timer > /sys/class/leds/bpi-r2:isink:green/trigger

ändern der Blink Frequenz (an/aus-Zeit in ms) ⇒

echo 100 > /sys/class/leds/bpi-r2:isink:green/delay\_on echo 100 > /sys/class/leds/bpi-r2:isink:green/delay\_off

in meinen Tests, grün blinkt beim anschalten (rot+blau gehen einfach an/aus), bisher weis ich noch nicht, wie man das Blinken der grünen LED deaktivieren kann

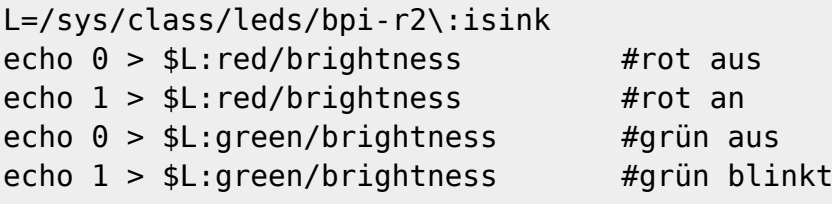

```
[16:08] root@bpi-r2:~# L=/sys/class/leds/bpi-r2\:isink
[17:41] root@bpi-r2:~# L2=/sys/class/leds/bpi-r2\:pio
[17:42] root@bpi-r2:\sim# echo 1 > $L2:green/brightness
[17:42] root@bpi-r2:\sim# echo 1 > $L2:blue/brightness
[17:42] root@bpi-r2:\sim# echo \theta > $L2:green/brightness
[17:42] root@bpi-r2:-# echo 0 > $L2:blue/brightness
```
### **UART**

### **DTS(i) anpassen**

unter Kernel 4.4.x fehlen die DeviceTree-Abschnitte, diese kann man man aber einfach aus einem höheren Kernel nachtragen (dtsi). in der \*bpi\*.dts bzw. \*bananapi\*.dts dann auf enabled setzen

definition in der mt7623.dtsi: <http://elixir.free-electrons.com/linux/v4.13-rc7/source/arch/arm/boot/dts/mt7623.dtsi>

nun in der bananapi.dts den uart noch auf "status=okay" setzen

bei uart muss darauf geachtet werden, dass in der mt7623.dtsi erst uart2 und dann die anderen kommen, da sonst nach der uboot-Meldung "Starting Kernel" keine Ausgabe mehr auf dem Terminal kommt

Uart3 kann auf [UCTS2/URTS2 gerouted](http://forum.banana-pi.org/t/gpio-uart-not-the-debug-port/3748/8) werden. Diese befinden sich neben dem Anschluss für Debug-UART [\(hier\)](http://forum.banana-pi.org/t/gpio-uart-not-the-debug-port/3748/25)

#### **Einstellungen des Ports**

```
#Einstellungen des seriellen Ports anzeigen (ersetze ttyS2 mit ttyUSB0 wenn
ein USB2serial-Adapter verwendet wird):
stty -F /dev/ttyS2 -a
#Das setzt die Baudrate auf 9600, 8 bits, 1 stop bit, keine parität:
stty -F /dev/ttyS2 9600 cs8 -cstopb -parenb
```

```
#verarbeitung deaktivieren (Zeichenkonvertierung,Zeilenumbrüche,...)
stty -F /dev/ttyS2 -opost
```

```
#raw Modus
stty -F /dev/ttyS2 raw
```
#### **Nutzung**

```
pin 8/10 = uart1 (tx/rx) = 11003000
pin 11/13 = uart0 (tx/rx) = 11002000
#!/bin/bash
DEV=/dev/ttyS2
#stty -F ${DEV} sane
#stty -F ${DEV} 9600 cs8 -cstopb -parenb -crtscts -echo
stty -F ${DEV} 9600 cs8 -cstopb -parenb raw -echo
dmesg | grep "ttyS.*MMIO" | sed 's/^\[.*\] \(\d*.*\) at.*$/\1/'
echo "11002000 = uart0 (tx/rx) = pin 11/13"
echo "11003000 = uart1 (tx/rx) = pin 8/10"
```

```
echo "using $DEV"
echo "send data using \"echo \"AT\" >$DEV\""
while read line; do
# if [[ -n "$line" ]]; then
     echo "["$(date "+%Y-%m-%d %H:%M:%S")"] received: "$line
# fi
done < <(cat $DEV)
```
echo "AT" >/dev/ttyS2

#### einfaches Beispiel für Arduino (Nano)

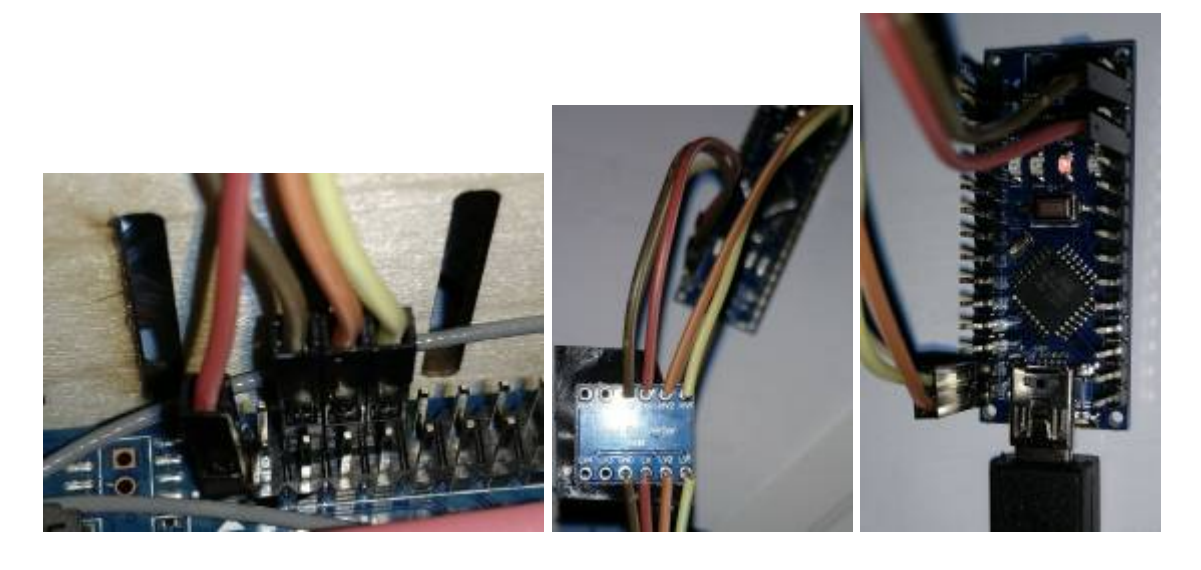

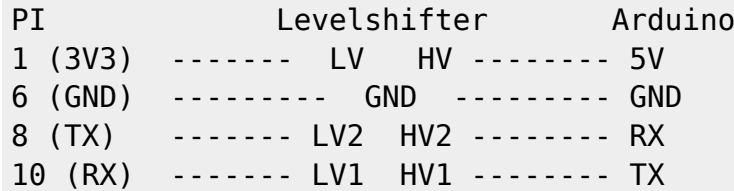

### **PWM**

Kernel-Option PWM\_MEDIATEK muss gesetzt sein (Modul möglich), benötigt PWM(=y)

gpio 206 (pin 7) als pwm3 verwenden

```
echo 3 >/sys/class/pwm/pwmchip0/export
echo 200000 >/sys/class/pwm/pwmchip0/pwm3/period
echo 100000 >/sys/class/pwm/pwmchip0/pwm3/duty_cycle
echo 1 >/sys/class/pwm/pwmchip0/pwm3/enable
```
<https://www.kernel.org/doc/Documentation/pwm.txt>

period The total period of the PWM signal (read/write). Value is in nanoseconds and is the sum of the active and inactive time of the PWM.

```
duty cycle The active time of the PWM signal (read/write). Value is in
nanoseconds and must be less than the period.
```

```
period=200000ns=200ms=5Hz
duty_cycle=100000ns=1/2 period=50% high + 50% low Signal
```
aktuell ist aber die Ausgangsfrequenz nicht korrekt (statt 5kHz kommt 1kHz raus) siehe [Forum](http://forum.banana-pi.org/t/gpio-python-or-shell/3912/41) und **[Fehlerreport](https://github.com/frank-w/BPI-R2-4.14/issues/14)** 

seit 2.3.2018 ist die Frequenz richtig: [Commit in 4.14-main](https://github.com/frank-w/BPI-R2-4.14/commit/3a850c8f82519910703072736e6ffa7319ca5b0d)

### **SPI**

<http://forum.banana-pi.org/t/bpi-r2-spi-communication/4779/27>

### **I2C**

[Echtzeituhr via i2c](http://forum.banana-pi.org/t/has-anyone-added-an-rtc/5004)

<https://tutorials-raspberrypi.de/raspberry-pi-rtc-modul-i2c-echtzeituhr/>

ggf.

apt-get install i2c-tools

(benötigt unter ubuntu 18.4 universe in der /etc/apt/sources.list)

[17:13] root@bpi-r2:~# modprobe i2c-dev [17:14] root@bpi-r2:~# i2cdetect -y 0

Realtime-Clock DS1307 (mit entfernten pullup-Widerständen) an i2c0 (I2C\_SDA0=pin3, I2C\_SCL0=pin5, 5V=pin4, GND=pin6)

```
#!/bin/bash
modprobe i2c-dev
modprobe rtc-ds1307
echo ds1307 0x68 > /sys/class/i2c-adapter/i2c-0/new_device
#cat /sys/class/i2c-dev/i2c-0/device/0-0068/rtc/rtc0/time
#read rtc
hwclock -r
#set system-clock to rtc-value
#hwclock -s
#set rtc to system-time
#hwclock -w
```
[1\)](#page--1-0)

Quelle: wiki.openwrt.org [2\)](#page--1-0)

#### Quelle: commons.wikimedia.org

From: <https://wiki.fw-web.de/>- **FW-WEB Wiki**

Permanent link: **<https://wiki.fw-web.de/doku.php?id=bpi-r2:gpio>**

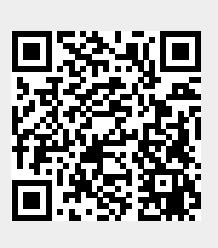

- <span id="page-24-0"></span>[Debug-UART](#page-10-0)
- Anschalten: 10s Power-Taste drücken, ohne Power-Taste: [Forum](http://forum.banana-pi.org/t/bpi-r2-boot-power-suppy/3647/47)
	- Lötbrücke neben Power-Taster (führt zu boot-loop mit 4.14 durch Poweroff-Patch)
		- 5V auf den OTG-Port anlegen
- [emmc](#page-70-0): [Forum](http://forum.banana-pi.org/t/bpi-r2-new-image-openwrt-lede-2017-09-08/3797/10)
- WLAN-Chip onBoard: MT6625 [Forum \(dev\)](http://forum.banana-pi.org/t/support-onboard-wifi-module-mt6625-in-linux-kernel-4-4-70/3718/) [Forum \(usr\)](http://forum.banana-pi.org/t/2-4ghz-and-5-6ghz-wifi-working-fine/3844/)
- Switch-Chip onBoard: MT7530 [Forum](http://forum.banana-pi.org/t/bpi-r2-ethernet-switch/4134/)
- [GPIO](#page-14-0)

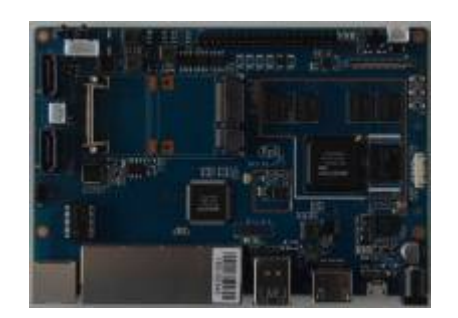

### **zusätzliche Hardware**

- Netzteil: 12V/2A empfohlen, Stecker Koax: 2,1 x 5,5 mm [Reichelt](https://www.reichelt.de/Festspannungsnetzteile/GS25E12-P1J/3/index.html?ACTION=3&ARTICLE=161621)
- microSD-Karte (>=8GB): Sandisk Ultra 32GB
- WLAN-Antennen: 5dBi mit rp-SMA auf IPEX/u-FL Kabel
- PCIe Wlan-Karte: [Forum](http://forum.banana-pi.org/t/ac-wlan-pcie-card/) ⇒ [MT76](#page-96-0)
- Gehäuse:
	- offiziell: [Aluminium-Gehäuse](http://forum.banana-pi.org/t/banana-pi-bpi-r2-premium-aluminum-enclosure/4119),[Acryl Gehäuse](http://forum.banana-pi.org/t/banana-pi-bpi-r2-arcylic-case/4283?source_topic_id=4119)
	- o inoffiziell: [Dateien für 3D Printer](http://forum.banana-pi.org/t/3d-designed-case-for-r2/3906) [Wandmontage](https://wiki.fw-web.de/lib/exe/fetch.php?media=bpi-r2:img_20180313_wallmontage.jpg)
- [Kühlkörper:](https://wiki.fw-web.de/lib/exe/fetch.php?media=bpi-r2:img_20180313_heatsink.jpg)
	- mt7623: 20x20mm
	- mt7530: 14x14mm (wie für rpi soc)

### **Kabel**

### **WLAN**

rp-SMA auf IPEX/u-FL Kabel für Wlan-Antennen

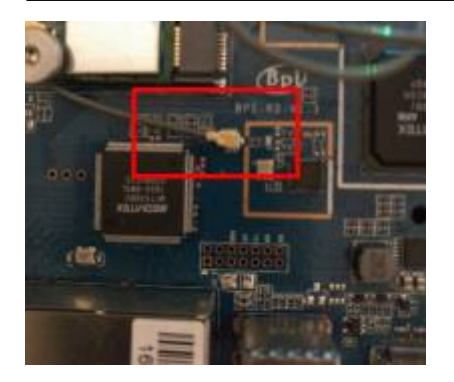

### **SATA**

[2,54mm XH 2pin/4pin](https://m.ebay.de/itm/Micro-JST-2-54mm-2-3-4Pin-Stecker-Buchse-Stecker-Stecker-Crimps-x-60-SETS/252846562355) für SATA Stromversorgung [oder 2-Pin kombiniert mit SATA](http://www.ebay.de/itm/Banana-Pi-SATA-Daten-und-Stromkabel-Kabel-/263090662637?hash=item3d416ceced:g:pyIAAOSwRvdZaqdc)

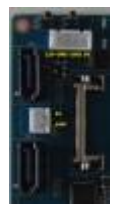

es funktioniert immer nur der benachbarte GND (1+2,3+4). 12V wäre das gelbe Kabel, 5V das rote

die beiden Buchsen an den SATA-Buchsen führen auch Strom, wenn der R2 "halted" ist, der Lüfter-Anschluss (beim IR-Empfänger) hat bei meinem Test (4.14) keine Spannung rausgegeben. vermutlich wird ein PWM-Signal ausgegeben (habe leider kein Oszilloskop hier)

### **Batterie**

• 1,25mm SH 6pin für Batterie [AliExpress](https://de.aliexpress.com/item/Free-shipping-10PCS-Single-End-SH-Pitch-1-25mm-15cm-28AWG-0-36cm-Micro-Wire-To/32801094713.html), noch keine Schaltung bekannt Batterie Anschluss funktioniert nicht [Info hier](http://forum.banana-pi.org/t/battery-cable-circuit/3737/9)

## **Befestigungen**

Wlan-mPCIe-Karte festgeschraubt mit M2x10 Schrauben inkl. Rädelmutter + 2xU-Scheibe aus Polyamid (Isolation+Schutz des Boards)

From: <https://wiki.fw-web.de/>- **FW-WEB Wiki**

Permanent link: **<https://wiki.fw-web.de/doku.php?id=bpi-r2:hardware>**

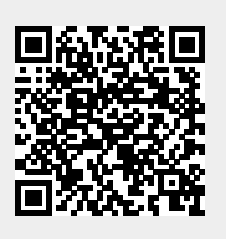

# <span id="page-26-0"></span>**HDMI**

HDMI funktioniert mit [Kernel 4.16](https://github.com/frank-w/BPI-R2-4.14/tree/4.16-hdmi) in den meisten Fällen (1080p,1280×1024). Der Treiber inkl. fbdev wurde nach 4.14 und 4.19+ portiert.

Diskussion im [Forum.](http://forum.banana-pi.org/t/hdmi-in-uboot-and-linux/4651)

Auflösung lässt sich in der BPI-BOOT/bananapi/bpi-r2/linux/uEnv.txt setzen:

bootopts=vmalloc=496M debug=7 initcall\_debug=0 video=1280x1024-32

diese Auflösung wird dann für die virtuelle Konsole und den [X-Server](#page-103-0) verwendet. Der x-server wird installiert, wenn z.B. lxde installiert wird

damit wird die Ausgabe auf einen bestimmten Anschluss festgelegt (Hotplug, Anzeige Muss während des bootens nicht angeschlossen sein):

video=HDMI-A-1:1280x1024D

leider gibt es aber manchmal Darstellungsprobleme, wenn das Anzeigegerät nachträglich angeschlossen wird

mehr infos zu dieser Einstellung: <https://nouveau.freedesktop.org/wiki/KernelModeSetting/>

um nur die Schrift auf der Konsole zu vergrößern kann man folgendes tun:

```
setfont Uni3-TerminusBold32x16.psf.gz
```
die Schriften liegen in /usr/share/consolefonts/

für die Framebuffer-console werden zusätzlich diese optionen benötigt:

```
console=tty1 fbcon=map:0
```
das drm-debug kann mit dieser cmdline aktiviert werden:

drm.debug=0x7

### **testing**

```
for p in /sys/class/drm/*/status; do con=${p%/status}; echo -n
"${con#*/card?-}: "; cat $p; done
HDMI-A-1: connected
```

```
cat /sys/class/graphics/fb0/modes
U:1024x768p-0
```
Vielen Dank an Forum-User Alex R. aka "DeadMeat"

Normalerweise wird hdmi deaktiviert wenn kein Monitor angeschlossen (oder ausgeschaltet) ist während des Bootvorgangs. Dies lässt sich mit folgender video-option ändern:

video=HDMI-A-1:1280×1024-32@60D

damit bleibt hdmi aktiviert und man kann hotplug nutzen, aber in meinem Fall gibt es Auflösungsprobleme

<http://forum.banana-pi.org/t/bpi-r2-hdmi-in-uboot-and-linux/4651/123>

## **X-Server**

Autostart deaktivieren (systemd)

systemctl set-default multi-user.target

aktivieren:

```
systemctl set-default graphical.target
```
From: <https://wiki.fw-web.de/>- **FW-WEB Wiki**

Permanent link: **<https://wiki.fw-web.de/doku.php?id=bpi-r2:hdmi>**

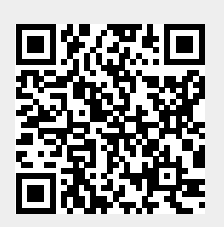

# <span id="page-28-0"></span>**Hardware-NAT**

- für LEDE verfügbar [forum](http://forum.banana-pi.org/t/bpi-r2-lede-source-code-for-hardware-nat/3940)
- scheint mit 4.14 funktionieren, Test:<https://github.com/frank-w/BPI-R2-4.14/tree/4.14-hnat> [forum](http://forum.banana-pi.org/t/bpi-r2-kernel-4-14-hnat/4486/43)
- keine Unterstützung durch 4.4.70 [forum](http://forum.banana-pi.org/t/bpi-r2-lede-source-code-for-hardware-nat/3940/15)

Die aktuelle Implementation arbeitet nur zwischen lan und wan (nicht wlan und anderen Schnittstellen)

NAT auf wan-Schnittstelle aufsetzen:

```
ipt=/sbin/iptables
if_wan=wan
${ipt} -t nat -F
${ipt} -t nat -A POSTROUTING -o ${if_wan} -j MASQUERADE
```
hnat-module laden:

modprobe mtkhnat

Funktionstests

```
#via debugfs (bei Funktion BIND-status)
cat /sys/kernel/debug/hnat/all_entry
#via interrupts (Zähler erhöht sich langsamer nach einer Weile (download))
cat /proc/interrupts | grep 'ethernet'
```
[original-Patch für 4.9 \(lede\)](https://github.com/garywangcn/bpi-r2_lede/commit/ef3ced07e505b40e04724f257dffea9c4d388fca#diff-c6d162794f4d9c3773b8a3ef2375785b)

From: <https://wiki.fw-web.de/>- **FW-WEB Wiki**

Permanent link: **<https://wiki.fw-web.de/doku.php?id=bpi-r2:hwnat>**

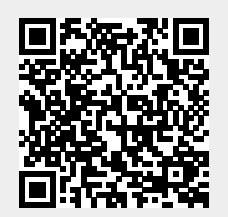

# <span id="page-29-0"></span>**Kernel**

# **Übersicht**

welchen Kernel nehmen?

Überblick der Kernel-features auf [github](https://github.com/frank-w/BPI-R2-4.14/blob/4.14-main/README.md)

## **offiziellen Kernel kompilieren**

#### 4.4.70 auf [GitHub](https://github.com/BPI-SINOVOIP/BPI-R2-bsp)

```
sudo apt-get install git make gcc-arm-linux-gnueabihf u-boot-tools
git clone https://github.com/BPI-SINOVOIP/BPI-R2-bsp.git bpi-r2
cd bpi-r2
./build.sh
```
siehe auch [Patch für build.sh](https://github.com/BPI-SINOVOIP/BPI-R2-bsp/issues/18)

- Option 4 für Einstellungen am Kernel,
- 1 um alles zu kompilieren,
- 3 um nur den Kernel zu kompilieren, Option 6 danach, um die kompilierten Daten in den SD-Ordner zu kopieren

wenn alles durchlaufen ist, ist der Kernel im Ordner SD/BPI-BOOT und die Module in SD/BPI-ROOT

der Kernel kann direkt auf die Boot-Partition geschrieben werden (Pfad beachten, vorher Backup!) die Module müssen als Root rüberkopiert werden

```
cp SD/BPI-BOOT/bananapi/bpi-r2/linux/uImage /media/$USER/BPI-
BOOT/bananapi/bpi-r2/linux/
sudo cp -r SD/BPI-ROOT/lib/modules/4.4.70-BPI-R2-Kernel /media/$USER/BPI-
ROOT/lib/modules/
```
### **meinen 4.4er Kernel kompilieren**

#### 4.4.x auf [GitHub](https://github.com/frank-w/BPI-R2-4.4)

```
sudo apt-get install git make gcc-arm-linux-gnueabihf u-boot-tools
git clone https://github.com/frank-w/BPI-R2-4.4.git bpi-r2
cd bpi-r2
./build.sh
```
Installation wie beim offiziellen Kernel

#### **kompilierter Kernel 4.4.x**

v1.2.1 (23. Nov 2017),incl. mt76x2/x3 WLAN-Treiber

Bootloader (u-boot):

<https://drive.google.com/file/d/11XQ4n6WYSj7gGPtMwug4SITtYn0GZxOb/view?usp=sharing>

<https://drive.google.com/drive/folders/1kkFyxeHoskszI7CpSsL6Wi6ROjDrBLOB?usp=sharing>

das 4.4-Archiv (Kernelversion-BPI-R2-Kernel\_boot+root.tgz) enthält 2 Ordner, deren Inhalt auf die SD/MMC mit dem selben Namen kopiert werden müssen.

- BPI-BOOT ⇒ boot-Partition, uImage=Kernel-file, backup first your existing uImage before overwriting it
- BPI-ROOT ⇒ partition mit dem Betriebssystem, hier liegen die Kernel-Module (/lib/modules/kernelname). Mit jedem neuen Kernel wird ein neuer Ordner angelegt, so dass ein Backup nicht unbedingt nötig ist, außer es ist die selbe Kernelversion.

### **eigenen (neueren) Kernel verwenden**

<http://forum.banana-pi.org/t/what-s-the-best-practice-to-build-own-kernel/3937>

Patches, die noch nicht im Mainline-Kernel sind: <https://patchwork.kernel.org/project/linux-mediatek/list/>

### **mein github-repo verwenden**

<https://github.com/frank-w/BPI-R2-4.14.git>

#### **standard-kernel-Repo verwenden + patches**

defconfig von [GitHub](https://github.com/BPI-SINOVOIP/BPI-R2-bsp/blob/master/linux-mt/arch/arm/configs/mt7623n_evb_bpi_defconfig) nach arch/arm/configs/ kopieren

[defconfig von GitHub importiert und angepasst](https://wiki.fw-web.de/lib/exe/fetch.php?media=bpi-r2:mt7623n_evb_bpi_defconfig.txt)

Dateindung .txt entfernen

```
 sudo apt-get install git make gcc-arm-linux-gnueabihf u-boot-tools
 git clone
```

```
https://git.kernel.org/pub/scm/linux/kernel/git/torvalds/linux.git bpi-r2
   cd bpi-r2
```

```
 export CROSS_COMPILE=arm-linux-gnueabihf-
 export ARCH=arm
export INSTALL MOD PATH=$(pwd)/mod/
 mkdir $INSTALL_MOD_PATH
```

```
 #git reset --hard v4.14-rc5
  cp pfad/zu/mt7623n_evb_bpi_defconfig arch/arm/configs/
  make mt7623n_evb_bpi_defconfig
  make
   ...
  #cat arch/arm/boot/zImage arch/arm/boot/dts/mt7623n-bananapi-bpi-r2.dtb
>zImage_dtb
   cat arch/arm/boot/zImage arch/arm/boot/dts/mt7623n-bananapi-bpi-r2.dtb >
arch/arm/boot/zImage-dtb
  #mkimage -A arm -O linux -C none -T kernel -a 0x80008000 -e 0x80008000 -d
zImage_dtb uImage
  mkimage -A arm -O linux -T kernel -C none -a 80008000 -e 80008000 -n
"Linux Kernel 4.14" -d arch/arm/boot/zImage-dtb ./uImage
   rm -r $INSTALL_MOD_PATH/lib
  make modules_install
  cp uImage /media/$USER/BPI-BOOT/bananapi/bpi-r2/linux/ #<< mountpunkt
anpassen
   sudo cp -r $INSTALL_MOD_PATH/lib /media/$USER/BPI-ROOT/ #<< mountpunkt
anpassen
```
[für Ramdisk-version:](https://wiki.fw-web.de/lib/exe/fetch.php?media=bpi-r2:mt7623n_evb_ryderlee_defconfig.txt)

#### config from user RyderLee Ramdisk

pcie.patch

damit der PCIe-Slot (wenn CONFIG\_PCIEPORTBUS,CONFIG\_PCIEPORTBUS,CONFIG\_PCIEPORTBUS aktiviert)

> Script zum kompilieren/kopieren angepasste defconfig

da beim 4.4.70 mmc0=sd-karte und mmc1=emmc habe ich dieses auch beim 4.14er Kernel durchgeführt (sonst muss man u-boot und ggf. die Mount-Points im System permanent ändern)

[einfach in der arch/arm/boot/dts/mt7623n-bananapi-bpi-r2.dts und der arch/arm/boot/dts/mt7623.dtsi](https://wiki.fw-web.de/lib/exe/fetch.php?media=bpi-r2:mmc-swap.diff) [den mmc1-Block über den mmc0-Block setzen](https://wiki.fw-web.de/lib/exe/fetch.php?media=bpi-r2:mmc-swap.diff)

mmc-swap.diff

### **wie build.sh verwenden**

- 1. cd in das Kernel-Verzeichnis
	- 1. git clone<https://git.kernel.org/pub/scm/linux/kernel/git/stable/linux-stable.git/>
	- 2. oder git pull/git fetch
- 2. letztes "tag" von 4.14: "git tag|grep 4.14" #evtl. aktuelle Änderung sichern: "git diff > file.diff" (auch aktuelle Revision merken)
- 3. "git reset –hard v4.14" #« tag ändern wenn neueres existiert (löscht alle Änderungen!) 1. alternativ git stash,git checkout tags/4.14.x,git stash apply
- 4. die

defconfig

[und Patch \(](https://wiki.fw-web.de/lib/exe/fetch.php?media=bpi-r2:mmc_pcie.patch)

mmc\_pcie.patch

) in das Kernel-Verzeichnis kopieren (über "linux")

5. das

Script zum kompilieren/kopieren

in das Verzeichnis "linux" innerhalb des Kernel-Verzeichnisses kopieren.

6. dann in "linux" reingehen und folgendes ausführen

```
patch -p1 < ../mmc_pcie.patch
./build.sh importconfig #mt7623n_evb_fwu_defconfig (.txt entfernt) muss in
übergeordnetem Verzeichnis existieren
./build.sh config #starte menuconfig
./build.sh #starte make & Kopiervorgang
```
### **kompilierter 4.14.x**

<https://drive.google.com/drive/folders/1EGN1TvqCpDHdOAS-mjRg9ipi0kahnOUV?usp=sharing>

das 4.14-Archiv (bpi-r2\_kernelversion\_gitbranch.tar.gz) enthält 2 Ordner, deren Inhalt auf die SD/MMC mit dem selben Namen kopiert werden müssen.

- BPI-BOOT ⇒ boot-Partition, uImage=Kernel-file, backup first your existing uImage before overwriting it
- BPI-ROOT ⇒ partition mit dem Betriebssystem, hier liegen die Kernel-Module (/lib/modules/kernelname). Mit jedem neuen Kernel wird ein neuer Ordner angelegt, so dass ein Backup nicht unbedingt nötig ist, außer es ist die selbe Kernelversion. Die Dateien in den anderen Ordnern sind großteils für den internen WLAN-Chip (wmt-tools, firmware, config) und müssen nicht jedesmal kopiert werden (ändern sich kaum bis gar nicht). Diese sind nur mit vorhanden für Personen, welche sich ein Image selbst bauen.

# **DTS ändern**

dts(i)-Definition aus neuerem Kernel (arch/arm/boot/dts/) in älteren einbauen

- [mt7623.dtsi](https://git.kernel.org/pub/scm/linux/kernel/git/torvalds/linux.git/tree/arch/arm/boot/dts/mt7623.dtsi)
- [mt7623n-bananapi-bpi-r2.dts](https://git.kernel.org/pub/scm/linux/kernel/git/torvalds/linux.git/tree/arch/arm/boot/dts/mt7623n-bananapi-bpi-r2.dts) ⇒ [mt7623n-bpi-r2.dts](https://github.com/BPI-SINOVOIP/BPI-R2-bsp/blob/master/linux-mt/arch/arm/boot/dts/mt7623n-bpi-r2.dts)

## **debugging**

- <https://kernelnewbies.org/FAQ/LinuxKernelDebug101>
- https://elinux.org/Debugging by printing

<https://www.kernel.org/doc/Documentation/printk-formats.txt>

### **Links**

- [Linux](https://git.kernel.org/pub/scm/linux/kernel/git/torvalds/linux.git) [Linux-Stable](https://git.kernel.org/pub/scm/linux/kernel/git/stable/linux-stable-rc.git/?h=linux-4.14.y)
- [Elixir Cross Referencer](https://elixir.bootlin.com/linux/latest/source/kernel)
- [MTK-Patchwork](https://patchwork.kernel.org/project/linux-mediatek/list/) [MTK-Archive](http://lists.infradead.org/pipermail/linux-mediatek/)
- [Net](https://git.kernel.org/pub/scm/linux/kernel/git/davem/net.git) [Net-Next](https://git.kernel.org/pub/scm/linux/kernel/git/davem/net-next.git) [Netdev-ML-Archive](https://marc.info/?l=linux-netdev)

From: <https://wiki.fw-web.de/>- **FW-WEB Wiki**

Permanent link: **<https://wiki.fw-web.de/doku.php?id=bpi-r2:kernel>**

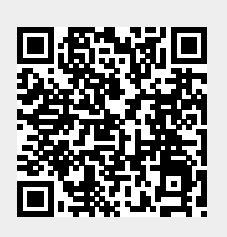

# <span id="page-34-0"></span>**LEDE (OpenWRT)**

- [Garys github](https://github.com/garywangcn/bpi-r2_lede/tree/bpi-r2-on-lede-v1)
- [Forum \(img\)](http://forum.banana-pi.org/t/bpi-r2-new-image-openwrt-lede-2017-09-08/3797/40)
- [Forum \(kompilieren\)](http://forum.banana-pi.org/t/bpi-r2-lede-openwrt-source-code/3878/42)

```
git clone https://github.com/garywangcn/bpi-r2_lede.git
cd bpi-r2_lede/
git checkout bpi-r2-on-lede-v1
make menuconfig
```
hier muss bei "Target System" der Eintrag "MediaTek Ralink ARM" ausgewählt werden und unter "Boot Loaders" der Eintrag "u-boot-bpi\_r2" mit einem ∗

kompilieren mit

make  $-11$  V=s

die img-Dateien liegen auf meinem [gdrive](https://drive.google.com/drive/folders/1oP7jy1KrrIOifvImo2nQ59wx3_9hHkgk?usp=sharing)

Aktuell unterstützt lede keine HDMI-Ausgabe (es kommt nur ein Lila Bildschirm)

### **SD**

dd if=mtk-bpi-r2-SD.img of=/dev/sdx

### **EMMC**

- 1. EMMC-image auf eine SD-karte mit einem lauffähigen System kopieren
- 2. System starten, vorher schauen, welches mmcblk das emmc ist: cat /proc/partitions (dort wo es eine boot0 gibt ist der emmc)
- 3. emmc-Abbild auf den EMMC-Benutzerblock kopieren: dd if=mtk-bpi-r2-EMMC.img of=/dev/mmcblkX
- 4. EMMC boot0 Block entsperren: echo 0 > /sys/block/mmcblkXboot0/force\_ro
- 5. Preloader auf EMMC boot0 block schreiben: dd if=mtk-bpi-r2-EMMC.img of=/dev/mmcblkXboot0 bs=1M count=1
- 6. Ändern der Partitions-Konfiguration des EMMC auf 48h: System-Neustart mit SD-Karte und in die [Uboot-Konsole](#page-75-0), Befehl "emmc pconf 48" ausführen
- 7. Ausschalten, SD-Karte entfernen und R2 wieder hochfahren.

### **Netzwerk-Konfiguration**

Am Anfang sind die LAN-Ports zusammen gebrückt mit IP-Adresse 192.168.1.1

Weitergehende Konfiguration siehe hier: <https://wiki.openwrt.org/doc/uci/network>

From: <https://wiki.fw-web.de/>- **FW-WEB Wiki**

Permanent link: **<https://wiki.fw-web.de/doku.php?id=bpi-r2:lede>**

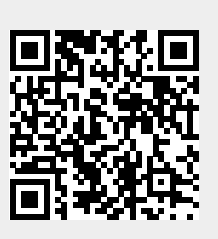
# **Links**

### **eigene Repos**

- <https://github.com/frank-w/BPI-R2-4.4>
- <https://github.com/frank-w/BPI-R2-4.14>

# **offizielle Repos**

- <https://github.com/BPI-SINOVOIP/BPI-R2-bsp>
- <https://github.com/BPI-SINOVOIP/BPI-R2-bsp-4.14>
- [https://github.com/garywangcn/bpi-r2\\_lede](https://github.com/garywangcn/bpi-r2_lede)

# **andere Repos**

- <https://github.com/abbradar/mt6625l-wlan-gen2>(separated wifi-driver)
- <https://github.com/abbradar/openwrt/tree/bpi-upstream/target/linux/mediatek/patches-4.14> (patches)
- <https://github.com/d3adme4t/BPI-R2-4.14/tree/4.14-hdmi>
- <https://github.com/wtolkien/meta-mediatek> (uboot and other patches)

# **Mainline-Kernel**

- <https://www.kernel.org/>
- <https://git.kernel.org/pub/scm/linux/kernel/git/torvalds/linux.git>
- <https://git.kernel.org/pub/scm/linux/kernel/git/stable/linux-stable-rc.git/?h=linux-4.14.y>
- <https://patchwork.kernel.org/project/linux-mediatek/list/>

From: <https://wiki.fw-web.de/>- **FW-WEB Wiki**

Permanent link: **<https://wiki.fw-web.de/doku.php?id=bpi-r2:links>**

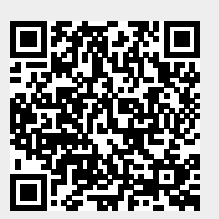

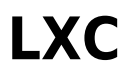

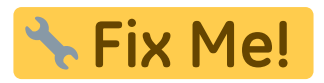

### **LXC-create**

lxc-create -n name -t debian -- -r stretch -a armhf

## **manuelle Installation**

```
distro=stretch
targetdir=$(pwd)/debian_stretch
#arch=amd64
arch=armhf
mkdir -p $targetdir
sudo debootstrap --include=lxc --arch=$arch --foreign $distro
$targetdir/rootfs
sudo chroot $targetdir/rootfs
```
## **Netzwerk**

/etc/network/interfaces (host)

```
auto lxcbr0
iface lxcbr0 inet static
         bridge_ports none
         bridge_fd 0
        bridge maxwait 0
         address 10.0.3.1
         netmask 255.255.255.0
# broadcast 10.0.3.255
```
[dnsmasq](#page-53-0) für DHCP-Server

# **Konfiguration**

/var/lib/lxc/containername/config

 $lxc. start. auto = 1$ 

```
#lxc.start.delay = \theta (in seconds)
lxc.start.delay = 5#lxc.start.order = 0 (higher means earlier)
#lxc.start.order = 0
lxc.network.type = veth
lxc.network.link = lxcbr0lxc.network.flags = up
#optional bei fester IP-Adresse
lxc.network.jpg = 10.0.3.10/24lxc.network.ipv4.gateway = auto
lxc.mount.entry = /var/www /var/lib/lxc/stretch-web/rootfs/var/www/ none
bind 0 0
```
### **start/stop Container**

lxc-start -n name lxc-stop -n name

anzeigen des Status:

lxc-ls --fancy

## **in Container einsteigen**

lxc-console -n name

beenden mit Strg+A,q

### **Befehl im Container ausführen**

```
lxc-attach -n name -- /usr/local/sbin/script.sh
```
From: <https://wiki.fw-web.de/>- **FW-WEB Wiki**

Permanent link: **<https://wiki.fw-web.de/doku.php?id=bpi-r2:lxc>**

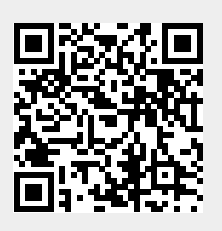

# <span id="page-39-0"></span>**Netzwerk-Konfiguration**

IP-Befehl benötigt iproute2-Paket

sonstige Pakete:

```
apt install telnet traceroute
apt install nftables
apt install net-tools #netstat
apt install nmap
apt install tcpdump
apt install dnsutils --no-install-recommends #dig
apt install iperf3
apt install ethtool
```
die Konfiguration auf dieser Seite basiert auf debian stretch, sollte genauso unter Ubuntu funktionieren setzt Kernel 4.14 oder höher voraus (DSA-Treiber für Port-Trennung)

im Kernel 4.14 existiert eth0 als Verbindung zwischen CPU und dem Switch-Chip (mt7530), an denen die Ports wan und lan0-4 angeschlossen sind. diese Verbindung muss zuerst "up" genommen werden.

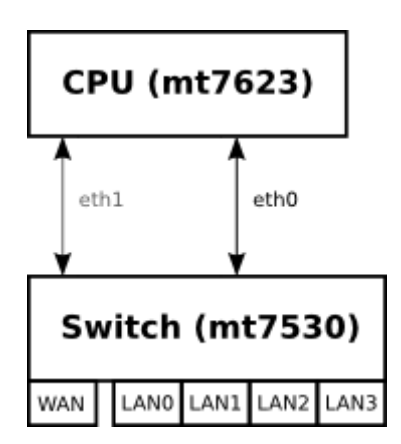

Die Zuordnung der Ports auf eine GMAC ist definiert in der dts-Datei und kann mit "ip a" angezeigt werden

Mit Kernel 4.14 >.52 wurde in meinem Repo die GMAC #2 (eth1) hinzugefügt und der Wan-Port darauf verbunden.

ohne weitere Konfiguration sind die LAN-Ports getrennt und benötigen eine eigene IP-Konfiguration in verschiedenen Subnetzen

viele Nutzer möchten sicherlich alle LAN-Ports im gleichen Netzwerk-Segment haben, so empfiehlt sich sie mit einer [Netzwerkbrücke](#page-48-0) zu verbinden, um nur 1 IP-Konfiguration für "LAN" zu haben

## **MAC-Adresse**

Die MAC-Adresse lässt sich nur für die GMAC (Verbindung Switch-CPU) setzen. Aktuell wird unter

Kernel 4.14 nur eine erkannt (eth0). Hardwareseitig sind 2 GMACs vorhanden.

Möglichkeit via UDEV von [hier](http://forum.banana-pi.org/t/bpi-r2-ethernet-mac-address/4361/23)

```
$ cat /etc/udev/rules.d/00-static-mac-address.rules
ACTION=="add", SUBSYSTEM=="net", KERNELS=="1b100000.ethernet",
RUN+="/sbin/ip link set dev %k address ae:fc:de:ad:be:ef"
```
/etc/network/interfaces

```
iface lan0 inet static
   address 192.168.0.10
   netmask 255.255.255.0
   gateway 192.168.0.5
# pre-up ip link set $IFACE up
   pre-up ip link set $IFACE address 02:01:02:03:04:08 up
```
systemd nutzen:

/etc/systemd/network/10-wan.link

[Match] OriginalName=wan

```
[Link]
MACAddress=XX:XX:XX:XX:XX:XX
```
<http://forum.banana-pi.org/t/set-mac-address-on-boot/7224/7>

## **Gerätename**

Ubuntu 18.4 (und vermutlich kommende Debian-Varianten) nutzen neue Gerätenamen. Wlan-Geräte heißen nicht mehr wlanX sondern wlpXsY

um das zu verhindern, kann man "net.ifnames=0" zur Kernel-Cmdline hinzufügen (uEnv.txt bei uboot) und dann wie gewohnt via udev ubenennen

/etc/udev/rules.d/70-persistent-net.rules

```
SUBSYSTEM=="net", ACTION=="add", ATTR{address}=="f8:62:aa:50:15:c8",
NAME="wlan1"
```
an die Attribute kommt man mit

```
udevadm info --attribute-walk /sys/class/net/<interface-name>
```
damit die Änderungen übernommen werden soll folgendes funktionieren (hat es bei mir aber nicht, obwohl ifnames schon aktiv und mein Interface schon wlanx hieß, auch den udev service neu starten hat nicht geklappt):

udevadm control --reload-rules && udevadm trigger

nach einem Reboot hat es aber gepasst

alternativ kann man das entsprechende Treibermodul neu laden (nachdem man die udev-rules neu geladen hat)

modprobe -r mt76x2e modprobe mt76x2e

### **IP**

### **dauerhaft**

/etc/network/interfaces:

```
#upstream-Port (NIC zwischen CPU und MT7530-Switch) auf up
auto eth0
iface eth0 inet manual
   pre-up ip link set $IFACE up
   post-down ip link set $IFACE down
#upstream-Port #2 4.14.x >52 (NIC zwischen CPU und MT7530-Switch) auf up
auto eth1
iface eth1 inet manual
   pre-up ip link set $IFACE up
   post-down ip link set $IFACE down
#dann die lan-ports konfigurieren
auto lan0
iface lan0 inet static
   hwaddress ether 08:00:00:00:00:00 # if you want to set MAC manually
   address 192.168.0.10
   netmask 255.255.255.0
   gateway 192.168.0.5
   pre-up ip link set $IFACE up
   post-down ip link set $IFACE down
```
#### **systemd**

/etc/systemd/network/eth0.network:

[Match] Name=eth0

[Network] DHCP=no

#### LinkLocalAddressing=no ConfigureWithoutCarrier=true

/etc/systemd/network/wan.network

[Match] Name=wan

[Network] BindCarrier=eth0 #ConfigureWithoutCarrier=true

#IPForward=yes #IPMasquerade=yes Address=192.168.0.18/24 DNS=192.168.0.10 Gateway=192.168.0.10

Wird ConfigureWithoutCarrier beim wan-port gesetzt wird die default-route nicht gesetzt,weil die Adresse ungültig ist (da Netzwerk down zum Zeitpunkt der Konfiguration). Das darf also nur gesetzt werden,wenn keine default-route gesetzt werden muss.

#### [systemd](https://wiki.fw-web.de/doku.php?id=linux:systemd)

#### **zweite Ethernet-Anbindung (gmac)**

benötigt kernel-patch für eth1 + aux interfaces (aktuell nur in 5.15)

```
- create a bridge for use for wan
     /etc/systemd/network/11-wanbr.netdev
     [NetDev]
     Name=wanbr
     Kind=bridge
    [Bridge]
     DefaultPVID=0 # should be different to other vlan-aware bridges (like
lanbr)
     VLANFiltering=1
- map aux and wan to vlan-aware bridge
- traffic will be tagged inside with vlan-id 99
     /etc/systemd/network/12-wanbr-bind.network
    [Match]
     Name=wan aux
    [Link]
     RequiredForOnline=no
```

```
[Network]
    BindCarrier=eth0
    Bridge=wanbr
     [BridgeVLAN]
    VLAN=99
    PVID=99
    EgressUntagged=99
- put wanbr up by default
    /etc/systemd/network/13-wanbr.network
     [Match]
    Name=wanbr
    [Network]
    BindCarrier=eth0
    ConfigureWithoutCarrier=true
- configure eth1 as wan
    /etc/systemd/network/15-wan.network
    [Match]
    Name=eth1
     [Network]
    BindCarrier=eth0
    Address=192.168.0.18/24
    Gateway=192.168.0.10
    DNS=192.168.0.10
    IPForward=yes
```
### **temporär**

ifconfig eth0 192.168.0.10 netmask 255.255.255.0 broadcast 192.168.0.255

ip addr set 192.168.0.10/24 broadcast 192.168.0.255 dev eth0

### **DHCP**

#### **Client**

/etc/network/interfaces:

auto lan3

allow-hotplug lan3 iface lan3 inet dhcp

#### **Server**

/etc/dnsmasq.conf (aktivieren durch entfernen des # am Zeilenanfang)

conf-dir=/etc/dnsmasq.d

/etc/dnsmasq.d/interfaces.conf

*#interface=eth0* interface=wlan0 *#interface=eth1* interface=ap0

*# DHCP-Server nicht aktiv für Schnittstelle #no-dhcp-interface=ppp0* no-dhcp-interface=eth0 no-dhcp-interface=eth1

*#dhcp-authoritative* dhcp-range=ap0,192.168.10.100,192.168.10.150,255.255.255.0,48h dhcp-option=ap0,3,192.168.10.1 dhcp-range=wlan1,192.168.11.100,192.168.11.150,255.255.255.0,48h dhcp-option=wlan1,3,192.168.11.1

/etc/dnsmasq.d/interfaces.conf

service dnsmasq restart

mehrere IP pro MAC mit dnsmasq: <https://stackoverflow.com/a/26964151>

mehr Inforationen hier: [dnsmasq](#page-53-0)

### **IPv6**

ip -6 addr add fd00:a::12/64 dev wan ping -6 -I wan fe80::a02:ff:fe00:10 #für ping auf fe80 muss Interface angegeben werden ip -6 route ip -6 route add default dev he-ipv6 #if you use he-ipv6-tunnel and no default-route is set ping6 2001:4860:4860::8844 #google-dns

#### **sysctl**

```
sysctl -w net.ipv6.conf.all.autoconf=1
sysctl -w net.ipv6.conf.all.accept ra=1
```
do not set forwarding if you want RAs

```
# Uncomment the next line to enable packet forwarding for IPv6
# Enabling this option disables Stateless Address Autoconfiguration
# based on Router Advertisements for this host
#net.ipv6.conf.all.forwarding=1
```
if RAs were not received/sent after config-change (e.g. sysctl), try to restart radvd

### **interfaces**

auto wan ... iface wan inet6 auto

or

```
iface lanbr0 inet6 static
   address fd00:A::10
   netmask 64
```
### **radvd**

```
interface lanbr0 {
   AdvSendAdvert on;
   prefix fd00:A::0/64
   {
     AdvOnLink on;
     AdvAutonomous on;
     AdvRouterAddr on;
   };
   prefix 2001:470:xxxx:0::/64 #he
   {
     AdvOnLink on;
     AdvAutonomous on;
     AdvRouterAddr on;
   };
   route ::/0
   {
     AdvRoutePreference high;
   };
};
```
## **NAT/Routing**

### **NAT**

zum aktivieren von Network Adress Translation (private IPs hinter einer öffentlichen IP)

```
ipt=/sbin/iptables
if_wan=wan
${ipt} -t nat -A POSTROUTING -o ${if_wan} -j MASQUERADE
```
### **Routing**

Routing für IPv4 aktivieren

echo 1 > /proc/sys/net/ipv4/ip\_forward

Alternative:

```
nano /etc/sysctl.conf
#activate net.ipv4.ip_forward=1 and net.ipv6.conf.all.forwarding=1 by
removing # at beginning of line
sysctl -p /etc/sysctl.conf
```
Standard-Gateway ändern:

ip route del default ip route add default via 192.168.50.2

#### **statische Routen zu anderen Netzwerken**

Pakete werden an das Default-Gateway geschickt, wenn das Netz dem Router nicht bekannt ist. In klassischen Heimnetzen existiert meist nur ein Router und dort ist das default-Gateway die Internet-Schnittstelle und an den Client-Rechnern ist das Default-Gateway der Router.

statische Routen werden benötigt, wenn ein Netz nicht direkt am Router hängt und nicht über sein Default-Gateway (hier WAN) erreichbar ist

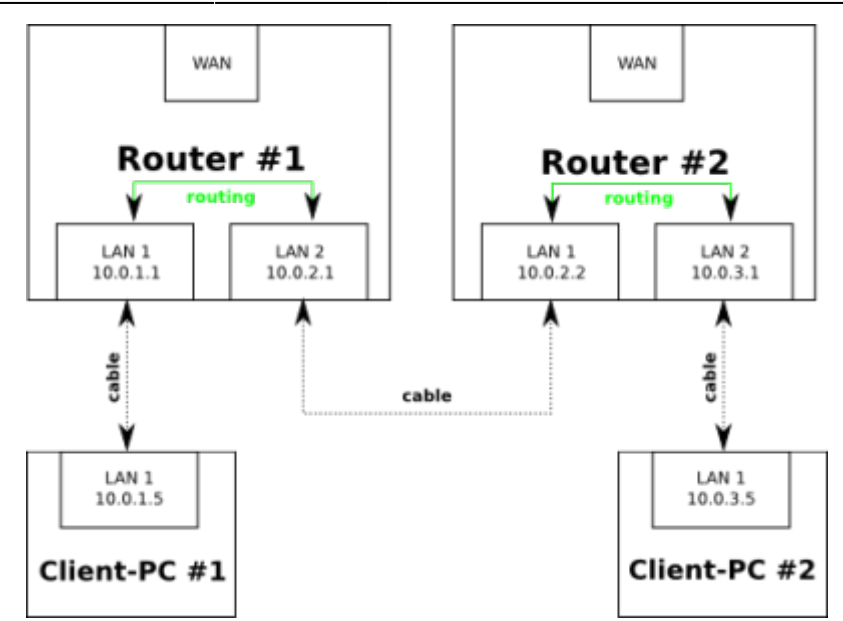

- im Router #1 muss eine statische Route für das Netz 10.0.3.0/24 mit einem Next-Hop 10.0.2.2 (schickt Pakete über lan#2) eingerichtet werden
	- route add -net 10.0.3.0 netmask 255.255.255.0 gw 10.0.2.2 ip route add 10.0.3.0/24 via 10.0.2.2
- im Router #2 muss eine statische Route für das Netz 10.0.1.0/24 mit einem Next-Hop 10.0.2.1 (schickt Pakete über lan#1) eingerichtet werden
	- route add -net 10.0.1.0 netmask 255.255.255.0 gw 10.0.2.1 ip route add 10.0.1.0/24 via 10.0.2.1

Beispiel für Netz 192.168.50.x hinter Router mit IP 192.168.0.10

route add -net 192.168.50.0 netmask 255.255.255.0 gw 192.168.0.10 ip route add 192.168.50.0/24 via 192.168.0.10

## **DNS**

/etc/resolv.conf

enthält die IP-ADresse des Nameservers, z.B.

nameserver 192.168.0.10

systemctl-resolvd:

ln -fs /var/run/systemd/resolve/resolv.conf /etc systemctl restart systemd-resolved

aktuell verwendeten Server ermitteln

dig | grep SERVER

### <span id="page-48-0"></span>**Netzwerkbrücke**

apt-get install bridge-utils

/etc/network/interfaces:

auto lan1 iface lan1 inet manual auto lan2 iface lan2 inet manual auto br0 iface br0 inet static address 192.168.40.1 netmask 255.255.255.0 bridge\_ports lan1 lan2 bridge\_fd 5

bridge\_stp no

#### **temporär**

brctl addbr br0 brctl addif br0 lan2 ip addr add 192.168.0.18/24 dev br0 ip link set br0 up brctl show br0 brctl delif br0 lan1 ip link set br0 down brctl delbr br0

### **VLAN**

temporär:

ip link add link wan name wan.140 type vlan id 140 #löschen ip link del wan.140

/etc/network/interfaces:

auto lan3.60 iface lan3.60 inet static  address 192.168.60.10 netmask 255.255.255.0

#### **vlan-aware bridge**

```
# ip link add name br0 type bridge
# ip link set dev br0 up
# ip link set dev lan3 master br0
# ip link set br0 type bridge vlan filtering 1
# ip a a 192.168.50.1/24 dev br0
# ip link set lan3 up
# bridge vlan add vid 100 dev br0 self
# bridge vlan add vid 100 dev lan3
# bridge vlan
port vlan-id
lan3 1 PVID Egress Untagged
                  100
br0 1 PVID Egress Untagged
                  100
# ip link add link br0 name br0.100 type vlan id 100
# ip a a 192.168.51.1/24 dev br0.100
# ip link set br0.100 up
```
on the other side create normal vlan

```
# ip link add link enx00133b9302ee name eth2.100 type vlan id 100
# ip a a 192.168.51.2/24 dev eth2.100
# ip link set eth2.100 up
```
### **Firewall (iptables)**

[iptables](#page-55-0) [nftables](#page-58-0)

### **Monitoring**

```
#alles außer ssh
sudo tcpdump -i eth0 port not 22 > tcpdump.log
#alles von oder nach 192.168.0.11
tcpdump -nni lan0 host 192.168.0.11
#alles von 192.168.0.11
tcpdump -nni lan0 src host 192.168.0.11
#alles nach 192.168.0.11
tcpdump -nni lan0 dst host 192.168.0.11
#nur icmp
tcpdump -nni lan0 icmp
#pppoe discovery (PADI-PADT), ppp/lcp wird mit "pppoes" angezeigt
```

```
tcpdump -i wan pppoed
#wireshark-compatibles mitloggen (volle Pakete), es geht auch "-s0"
tcpdump -i <interface> -s 65535 -w tcpdump.cap
```
<https://www.rationallyparanoid.com/articles/tcpdump.html> <https://danielmiessler.com/study/tcpdump/> <https://www.cyberciti.biz/faq/network-statistics-tools-rhel-centos-debian-linux/> <https://serverfault.com/questions/533513/how-to-get-tx-rx-bytes-without-ifconfig>

```
ip -s link
netstat -i
netstat -s
ethtool -S eth0
cat /proc/net/dev
nmap <IP> -Pn -p T:<PORT>
```
### **erweiterte Netzwerk-Konfiguration**

- <https://lartc.org/howto/>
- [https://wiki.archlinux.org/index.php/advanced\\_traffic\\_control](https://wiki.archlinux.org/index.php/advanced_traffic_control)
- [https://wiki.gentoo.org/wiki/Traffic\\_shaping](https://wiki.gentoo.org/wiki/Traffic_shaping)
- <https://wiki.ubuntuusers.de/Skripte/Traffic-Shaping/>

### **Policy Routing**

[policyrouting](#page-62-0)

**QoS**

### **spezielle konfiguration**

#### **Bambit**

- vlan 140 ⇒ internet
- vlan 110 ⇒ voip

https://www.stadtwerke-bamberg.de/de/Meta/Service/Downloadportal/ attic 20180503 103612 Do [wnloadportal/STWB-Internet-Technische-Information-Einsatz-eigenes-Endgeraet.pdf](https://www.stadtwerke-bamberg.de/de/Meta/Service/Downloadportal/__attic__20180503_103612__Downloadportal/STWB-Internet-Technische-Information-Einsatz-eigenes-Endgeraet.pdf)

```
ip link add link wan name wan.140 type vlan id 140
ip link add link wan name wan.110 type vlan id 110
# 2. pppoe-verbindung muss von anderer MAC-Adresse kommen
ip link set wan.110 down
ip link set wan.110 address 02:01:02:03:04:08 up
pppoeconf wan.140
plog
#config sichern
```

```
cp /etc/ppp/peers/dsl-provider /etc/ppp/peers/bambit-internet
pppoeconf wan.110
plog
cp /etc/ppp/peers/dsl-provider /etc/ppp/peers/bambit-voip
#diese datei bearbeiten und diese beiden Optionen auskommentieren:
#defaultroute
#replacedefaultroute
über die option unit <nummer> oder ifname <name> lässt sich der Name des
PPP-Interfaces festlegen (um dieses im ppp-ip-up-script unterscheiden zu
können)
unit 8 #nennt das Interface ppp8
#ifname ppp-bambit #nennt das Interface ppp-bambit
anpassen der /etc/network/interfaces:
#bambit-inet
auto wan.140
iface wan.140 inet manual
auto bambit-internet
iface bambit-internet inet ppp
pre-up /bin/ip link set wan.140 address 02:11:02:03:04:05 up # line
maintained by pppoeconf
provider bambit-internet
#bambit-voip
auto wan.110
iface wan.110 inet manual
auto bambit-voip
iface bambit-voip inet ppp
pre-up /bin/ip link set wan.110 address 02:12:02:03:04:06 up # line
maintained by pppoeconf
provider bambit-voip
sind beide Verbindungen aufgebaut, sollte "ip a" so aussehen:
13: ppp0: <POINTOPOINT,MULTICAST,NOARP,UP,LOWER_UP> mtu 1492 qdisc
pfifo fast state UNKNOWN group default qlen 3
     link/ppp
     inet 217.61.x.y peer 217.61.x.1/32 scope global ppp0
16: ppp1: <POINTOPOINT,MULTICAST,NOARP,UP,LOWER_UP> mtu 1492 qdisc
pfifo_fast state UNKNOWN group default qlen 3
     link/ppp
     inet 172.20.x.y peer 172.20.x.1/32 scope global ppp1
```
From: <https://wiki.fw-web.de/>- **FW-WEB Wiki**

Permanent link: **<https://wiki.fw-web.de/doku.php?id=bpi-r2:network:start>**

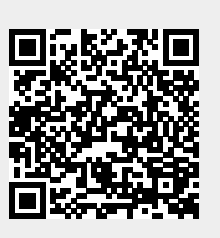

# <span id="page-53-0"></span>**DNSMASQ**

# **Konfigurationsorder freischalten**

damit eigene Konfigurationsdateien geladen werden muss das Verzeichnis /etc/dnsmasq.d aktiviert werden

dazu in der /etc/dnsmasq.conf bei folgender Zeile die Raute (#) am Zeilenanfang löschen

```
conf-dir=/etc/dnsmasq.d
```
# **Schnittstellen**

die Schnittstellenkonfiguration habe ich bei mir in die /etc/dnsmasq.d/interfaces.conf ausgelagert. hier wird festgelegt, auf welchen Interfaces welche Einstellungen gelten.

welche Interfaces sollen DHCP-Requests beantworten (binding)?

```
interface=lan0
interface=wlan1
#interface=tun0
interface=lxcbr0
interface=ap0
```
welche nicht

```
no-dhcp-interface=eth0
no-dhcp-interface=eth1
```

```
welche EInstellungen:
```

```
dhcp-range=lan0,192.168.0.100,192.168.0.150,255.255.255.0,48h
dhcp-option=lan0,3,192.168.0.10
dhcp-range=ap0,192.168.10.100,192.168.10.150,255.255.255.0,48h
dhcp-option=ap0,3,192.168.10.1
dhcp-range=wlan1,192.168.11.100,192.168.11.150,255.255.255.0,48h
dhcp-option=wlan1,3,192.168.11.1
dhcp-range=lxcbr0,10.0.3.100,10.0.3.150,255.255.255.0,48h
dhcp-option=lxcbr0,3,10.0.3.1
```
dhcp-range=interface,ip-range-start,ip-range-end,netmask,lease-time dhcpoption=interface,3,Default-Gateway

## **statische IP für MAC**

man kann mit DNSMASQ via DHCP bestimmten MAC-ADressen immer die gleiche IP-Adresse geben. Für diesen zweck habe ich mir eine eigene Konfig-Datei (/etc/dnsmasq.d/mac.conf) angelegt.

ein Eintrag sieht da z.b. so aus:

dhcp-host=b8:27:eb:90:e6:06,raspberry,192.168.0.2,12h

die MAC-Adresse des jeweiligen Clients, ein Name, die IP und als letztes die Lease-time (wie lange ist die DHCP-Antwort gültig ⇒ Erneuerung der IP notwendig)

bei WLAN hatte ich nun das Problem, dass ich 2 WLAN-APs (mit unterschiedlichem IPv4-Subnet) am R2 habe und auf beiden die gleichen MAC\_Adressen ankamen. LÖsung ist hier, die Schnittstelle am Anfang hinzuzunehmen:

dhcp-host=ap0,00:25:d3:f5:32:4b,media,192.168.10.11,12h dhcp-host=wlan1,00:25:d3:f5:32:4b,media,192.168.11.11,12h

From: <https://wiki.fw-web.de/>- **FW-WEB Wiki**

Permanent link: **<https://wiki.fw-web.de/doku.php?id=bpi-r2:network:dnsmasq>**

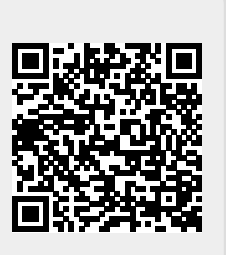

# <span id="page-55-0"></span>**IPTables**

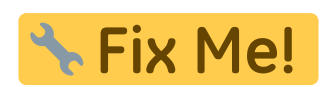

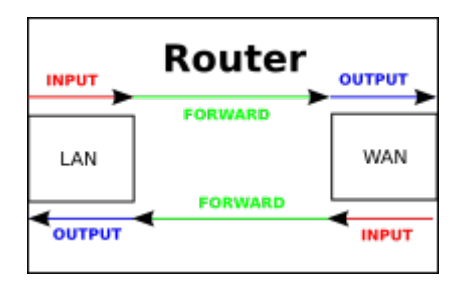

### **IPv4**

```
#alle vorherigen Regeln löschen
${ipt} - F
${ipt} -X
${ipt} -t nat -F
${ipt} -t nat -X
${ipt} -t mangle -F
${ipt} -t mangle -X
# standard-Regel für IPv4: alles droppen
${ipt} -P INPUT DROP
${ipt} -P OUTPUT DROP
${ipt} -P FORWARD DROP
# policy für TCP-Reset/UDP-Reject als Alternative für "-j DROP"
${ipt} -N ABGELEHNT
if [ | | | | \frac{1}{2} \frac{1}{2} \frac{1}{2} \frac{1}{2} \frac{1}{2} \frac{1}{2} \frac{1}{2} \frac{1}{2} \frac{1}{2} \frac{1}{2} \frac{1}{2} \frac{1}{2} \frac{1}{2} \frac{1}{2} \frac{1}{2} \frac{1}{2} \frac{1}{2} \frac{1}{2} \frac{1}{2} \frac{1}{2}then
   echo "enable IPv4-Firewall-Logging (all)...";
   ${ipt} -A ABGELEHNT -m limit --limit 10/min -j LOG --log-prefix
"NETFILTER4-ABGELEHNT: " --log-level 4
fi
${ipt} -A ABGELEHNT -p tcp -j REJECT --reject-with tcp-reset
${ipt} -A ABGELEHNT -p udp -j REJECT --reject-with icmp-port-unreachable
${ipt} -A ABGELEHNT -j DROP
# localhost
${ipt} -A INPUT -i lo -j ACCEPT
${ipt} -A OUTPUT -o lo -j ACCEPT
${ipt} -A OUTPUT -j ACCEPT
${ipt} -A INPUT -m state --state RELATED,ESTABLISHED -j ACCEPT #
angeforderte, bestehende Verbindungen eingehend
${ipt} -A INPUT -p icmp -m limit --limit 5/s --icmp-type echo-request -j
```
ACCEPT # ICMP eingehen, max 5/s

#Block Teredo-Stuff #\${ipt} -I FORWARD -p udp --dport 3544 -j ABGELEHNT #\${ipt} -I FORWARD -p udp --sport 3544 -j ABGELEHNT #http://en.wikipedia.org/wiki/List\_of\_IP\_protocol\_numbers \${ipt} -A FORWARD -p 41 -j ABGELEHNT #IPv6 Encapsulation \${ipt} -A FORWARD -p 43 -j ABGELEHNT #Routing Header for IPv6 \${ipt} -A FORWARD -p 44 -j ABGELEHNT #Fragment Header for IPv6 \${ipt} -A FORWARD -p 58 -j ABGELEHNT #ICMP for IPv6 \${ipt} -A FORWARD -p 59 -j ABGELEHNT #No Next Header for IPv6 \${ipt} -A FORWARD -p 60 -j ABGELEHNT #Destination Options for IPv6 #ssh mit rate-limit \${ipt} -I INPUT -p tcp --dport 22 -i \${if\_ext} -m state --state NEW -m recent --set \${ipt} -I INPUT -p tcp --dport 22 -i \${if\_ext} -m state --state NEW -m recent --update --seconds 60 --hitcount 4 -j ABGELEHNT #4 verbindungen in 1 Minute \${ipt} -A INPUT -p tcp --dport 22 -j ACCEPT #SSH eingehend \${ipt} -A FORWARD -i \${if\_int} -o \${if\_ext} -j ACCEPT #Forwarding Int->Ext  $$$ ipt} -A FORWARD -i  $$$ if ext} -o  $$$ if int} -m state --state ESTABLISHED,RELATED -j ACCEPT #Forwarding Ext->Int (nur bestehende/angeforderte Verbindg.)

\${ipt} -A INPUT -i \${if\_int} -j ACCEPT #erlaubt alle Anfragen von Intern

[port-forwardings](#page-57-0)

# REJECT/RESET fuer alles andere \${ipt} -A INPUT -j ABGELEHNT \${ipt} -A OUTPUT -j ABGELEHNT \${ipt} -A FORWARD -j ABGELEHNT

zusätzliche Optionen:

```
#Kernel-Option fuer SYN-Cookies
echo 1 > /proc/sys/net/ipv4/tcp_syncookies #enable syn cookies (prevent
against 'syn flood attack')
if [ -f /proc/sys/net/ipv4/conf/all/accept_redirects ]; then
     echo " Kernel ignores all ICMP redirects"
     echo 0 > /proc/sys/net/ipv4/conf/all/accept_redirects
fi
if [ -f /proc/sys/net/ipv4/icmp_echo_ignore_broadcasts ]; then
   echo " Kernel ignores ICMP Echo requests sent to broadcast/multicast
addresses"
    echo 1 > /proc/sys/net/ipv4/icmp_echo_ignore_broadcasts
```
fi

### <span id="page-57-0"></span>**Port-Forwardings**

#### **einrichten**

port 522 auf Client 192.168.0.5 port 22 weiterleiten

\${ipt} -t nat -A PREROUTING -p tcp --dport 522 -j DNAT --to-destination 192.168.0.5:22

#### **anzeigen**

iptables -L -t nat

Chain PREROUTING (policy ACCEPT) target prot opt source target destination DNAT tcp -- anywhere anywhere anywhere tcp dpt:522 to:192.168.0.5:22

#### **active-FTP**

damit Clients FTP im ACTIVE-Modus nutzen können müssen 2 Module geladen und eine 1 iptables-Regel angewandt werden

modprobe ip\_conntrack\_ftp modprobe ip\_nat\_ftp ports=21

\${ipt} -A INPUT -p tcp --sport 20 -m state --state ESTABLISHED,RELATED -j ACCEPT

## **IPv6**

From: <https://wiki.fw-web.de/>- **FW-WEB Wiki**

Permanent link: **<https://wiki.fw-web.de/doku.php?id=bpi-r2:network:iptables>**

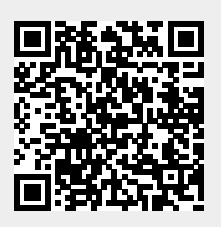

# <span id="page-58-0"></span>**NFTables**

apt install nftables echo  $1$  > /proc/sys/net/ipv4/ip forward nft list ruleset nft add table nat nft add chain ip nat prerouting { type nat hook prerouting priority 100 \; } nft add chain ip nat postrouting { type nat hook postrouting priority 100 \; } nft add rule nat postrouting masquerade #portforwarding

nft add rule nat prerouting iif lan1 tcp dport 443 dnat 192.168.0.10:443 # ip needs to be routed to other interface then in-interface (here lan1)

## **einfache Befehle**

```
nft flush ruleset #alles löschen
nft -f flowoffload.nft #importieren
nft show ruleset #alles anzeigen
```
## **einfache struktur**

```
table ip filter {
         chain input {
                 type filter hook input priority 0; policy accept;
 }
         chain output {
                 type filter hook output priority 0; policy accept;
 }
         chain forward {
                 type filter hook forward priority 0; policy accept;
 }
}
table ip nat {
         chain post {
                 type nat hook postrouting priority 0; policy accept;
                 oifname "wan" masquerade
         }
         chain pre {
                 type nat hook prerouting priority 0; policy accept;
```

```
 }
}
```
# **links**

- <https://developers.redhat.com/blog/2017/01/10/migrating-my-iptables-setup-to-nftables/>
- [https://wiki.gentoo.org/wiki/Nftables/Examples#Basic\\_routing\\_firewall](https://wiki.gentoo.org/wiki/Nftables/Examples#Basic_routing_firewall)
- <https://wiki.nftables.org/wiki-nftables/index.php>
- [https://wiki.nftables.org/wiki-nftables/index.php/Quick\\_reference-nftables\\_in\\_10\\_minutes](https://wiki.nftables.org/wiki-nftables/index.php/Quick_reference-nftables_in_10_minutes)
- <https://github.com/alpinelinux/aports/blob/master/main/nftables/nftables.nft>

### **hwnat**

<https://github.com/frank-w/BPI-R2-4.14/commits/5.12-hnat>

ipv6 mangle crasht noch

für hwnat wird eine neuere version der nftables benötigt als in debian buster angeboten wird

<https://github.com/frank-w/nftables-bpi>

kompiliert: <https://drive.google.com/drive/folders/1hajKvqQa96WRrAy52fQX90i59I1s0h-i?usp=sharing>

basic IPv4 Ruleset:

```
flush ruleset
table ip filter {
         flowtable f {
                 hook ingress priority filter + 1
                devices = \{ lan3, lan\theta, wan \} flags offload;
 }
         chain input {
                 type filter hook input priority filter; policy accept;
 }
         chain output {
                 type filter hook output priority filter; policy accept;
 }
         chain forward {
                 type filter hook forward priority filter; policy accept;
                 ip protocol { tcp, udp } flow add @f
         }
}
table ip nat {
         chain post {
                 type nat hook postrouting priority filter; policy accept;
```

```
 oifname "wan" masquerade
          }
          chain pre {
                   type nat hook prerouting priority filter; policy accept;
          }
}
basic v6 Ruleset (crash!):
flush ruleset
table ip6 filter {
          flowtable f {
                   hook ingress priority 1
                  devices = \{ lan3, lan0, wan \} flags offload;
          }
          chain input {
                   type filter hook input priority 0; policy accept;
          }
          chain output {
                   type filter hook output priority 0; policy accept;
          }
          chain forward {
                   type filter hook forward priority 0; policy accept;
                   ip6 nexthdr { tcp, udp } flow add @f
          }
}
table ip6 nat {
          chain post {
                   type nat hook postrouting priority 0; policy accept;
                   oifname "wan" masquerade
          }
          chain pre {
                   type nat hook prerouting priority 0; policy accept;
          }
}
```
testen:

```
nft -f nft-nat-flowoffload.nft
#vom client traffic generieren
cat /sys/kernel/debug/mtk_ppe/entries
```
IPV6-Setup

#!/bin/bash #on main-router:

```
#ip -6 route add fd00:a2::/64 via fd00:a::12
#ip -6 route add 2001:470:xxxx:a2::/64 via 2001:470:xxxx::12
ip -6 addr add fd00:a::12/64 dev wan
ip -6 addr add fd00:a2::12/64 dev lan3
ip -6 addr add 2001:470:xxxx::12/64 dev wan
ip -6 addr add 2001:470:xxxx:a2::12/64 dev lan3
sysctl -w net.ipv6.conf.all.forwarding=1
```
From: <https://wiki.fw-web.de/>- **FW-WEB Wiki**

Permanent link: **<https://wiki.fw-web.de/doku.php?id=bpi-r2:network:nftables>**

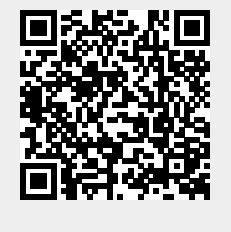

# <span id="page-62-0"></span>**Policy Routing**

hat man mehrere Wege kann man über rules definieren, welchen Weg ein Paket nehmen soll. In meinem Fall habe ich mit 2 Internet-Anschlüssen (telekom+bambit) rumprobiert

separate Routingtabelle in /etc/iproute2/rt\_tables anlegen (am Ende hinzufügen)

1 telekom

2 bambit

[PPP-UP-Script](https://wiki.fw-web.de/doku.php?id=linux:start#ppp_ifup-script) (erstellt default-Routen in separater Routing-Tabelle für ppp-Verbindung)

```
ip route flush table bambit
ip route add default via 192.168.178.1 dev wan table bambit
ip rule add from 192.168.178.10 lookup bambit
#route specific devices
ip rule add from 192.168.0.80/32 table bambit
ip rule add from 192.168.0.26/32 table bambit
#exit on local adresses
ip route add throw 192.168.10.0/24 table bambit
ip route add throw 192.168.11.0/24 table bambit
ip route add throw 192.168.0.0/24 table bambit
```
ip route flush cache

auch sollte man nicht den DNS des Providers nehmen, da dieser ggf. vom anderen Provider keine DNS-Auflösung macht. Diese Erfahrung habe ich gemacht…anpingbar war er, aber es gab keine DNS-Auflösung. Dazu in der peers-Datei (/etc/ppp/peers/dateiname) die option usepeerdns ausschalten.

## **systemd**

im system muss die regel auch hinterlegt werden, sonst ist diese beim neustart von systemdnetworkd weg

Auszug /etc/iproute2/rt\_tables:

```
1 telekom
```
2 bambit

```
3 bambit-voip
```
/etc/systemd/network/25-lanbr.network

[RoutingPolicyRule]  $From = 192.168.0.8/32$ 

Priority = 8 Table  $= 3$ 

## **Load-Balancing**

Loadbalancing mit NAT hat ein paar Probleme besonders im Zusammenhang mit Captchas, da diese oft an eine IP-Adresse gebunden sind und es sein kann, dass die nachfolgende Verbindung nicht den gleichen Weg nimmt (=andere IP-Quell-Adresse). Der nachfolgende Teil dokumentiert nur meinen bisherigen Ansatz und ist nicht für den Produktiveinsatz bestimmt.

der zweite step ist, dass ankommender Traffic markiert wird um die Antwort zum gleichen interface wieder raus zu schicken. Das ist wichtig, da der client die Antwort von der Adresse erwartet an die er die Anfrage geschickt hat. Weiterhin existiert bei vielen Providern ein sog. Reverse Path Filtering, es wird also geschaut, ob die Quelladresse zum sendenden Host passt. Das ist besonders bei lokalem Traffic wichtig, da dieser nicht in der Prerouting-Chain landet sondern erst das NAT greift (default route) und dann nur in der Output Chain greifbar ist.

wan1=ppp8 wan2=ppp0

```
iptables -A PREROUTING -t mangle -j CONNMARK --restore-mark
#iptables -A PREROUTING -t mangle --match mark --mark 1 -j ACCEPT
iptables -A PREROUTING -t mangle -i $wan1 -j MARK --set-mark 1
#iptables -A PREROUTING -t mangle --match mark --mark 2 -j ACCEPT
iptables -A PREROUTING -t mangle -i $wan2 -j MARK --set-mark 2
```
#ggf. weitere markings

iptables -A PREROUTING -t mangle -j CONNMARK --save-mark

danach kommt der interne Traffic, damit auch dieser durchgängig den gleichen Uplink verwendet (solange die TCP-Session besteht)

iptables -t mangle -N MARKING

iptables -A PREROUTING -t mangle -m mark --mark 0x0 -j MARKING #without mark move to new chain

#for local packets to get in prerouting-chain #needs sysctl -w net.ipv4.conf.lan0.rp\_filter=0

```
iptables -t mangle -A MARKING -j MARK --set-mark 3 #bambit
iptables -t mangle -A MARKING -m statistic --mode random --probability 0.3
-j MARK --set-mark 4 #telekom
#iptables -t mangle -A MARKING -m mark --mark 3 -j LOG --log-prefix "fwmark
3: "
#iptables -t mangle -A MARKING -m mark --mark 4 -j LOG --log-prefix "fwmark
4: "
```
iptables -A PREROUTING -t mangle -j CONNMARK --save-mark

iptables -t mangle -N MARKING\_LOCAL

hier wird jdes 3. unmarkierte Paket mit 4 markiert, der Rest (die anderen 2) bleibt bei der vorher gesetzten Markierung 3

zum Schluss muss man sich noch um den lokal generierten Traffic kümmern (kein forwarded ⇒ kein prerouting). Diesen bekommt man nur in der OUTPUT-Chain (des ausgehenden Interfaces…hier meine 2 ppp) zu packen

iptables -t mangle -A OUTPUT -j CONNMARK --restore-mark iptables -t mangle -A OUTPUT -o ppp0 -m mark --mark 0x0 -j MARKING\_LOCAL #without mark move to new chain iptables -t mangle -A OUTPUT -o ppp8 -m mark --mark 0x0 -j MARKING\_LOCAL #without mark move to new chain iptables -t mangle -A MARKING\_LOCAL -j HMARK --hmark-offset 3 --hmark-tuple sport,dport --hmark-mod 2 --hmark-rnd 0xdeb1a4f0 #iptables -t mangle -A MARKING\_LOCAL -m mark --mark 3 -j LOG --log-prefix "fwmark 3 (l): " #iptables -t mangle -A MARKING\_LOCAL -m mark --mark 4 -j LOG --log-prefix "fwmark 4 (l): " iptables -t mangle -A MARKING\_LOCAL -j CONNMARK --save-mark iptables --table nat --append POSTROUTING --out-interface ppp8 -j MASQUERADE iptables --table nat --append POSTROUTING --out-interface ppp0 -j MASQUERADE

nun kann man über "ip rule" festlegen welcher traffic (nach Markierung) über welche Routing-Tabelle geschickt wird:

ip rule add fwmark 1 table telekom #incoming from telekom ip rule add fwmark 2 table bambit #incoming from bambit ip rule add fwmark 3 table telekom #outgoing ip rule add fwmark 4 table bambit #outgoing

From: <https://wiki.fw-web.de/>- **FW-WEB Wiki**

Permanent link: **<https://wiki.fw-web.de/doku.php?id=bpi-r2:network:policyrouting>**

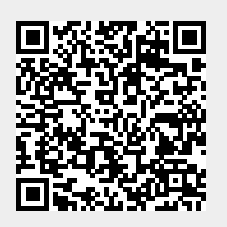

Last update: **2024/10/28 15:36**

# **OpenVPN**

Installation und dann in der /etc/openvpn/server.conf folgendes hinzufügen/ändern:

port 1194 proto udp dev tun #user+group müssen ggf. vorher angelegt werden user openvpn group openvpn #Schlüssel ca /etc/openvpn/easy-rsa2/keys/ca.crt cert /etc/openvpn/easy-rsa2/keys/bpi-r2.crt key /etc/openvpn/easy-rsa2/keys/bpi-r2.key # Diese Datei geheim halten. dh /etc/openvpn/easy-rsa2/keys/dh2048.pem # Diffie-Hellman-Parameter persist-key persist-tun #tun-mtu ganz wichtig!! per default nimmt OpenVPN 1500, was u.a. bei Hotspots zu Problemen führt tun-mtu 1300 #if you want to access other networks push "route 192.168.0.0 255.255.255.0" #sämtlicher Verkehr durch den VPN-Tunnel push "redirect-gateway def1" #own DNS-Server push "dhcp-option DNS 192.168.0.10"

From: <https://wiki.fw-web.de/>- **FW-WEB Wiki**

Permanent link: **<https://wiki.fw-web.de/doku.php?id=bpi-r2:openvpn>**

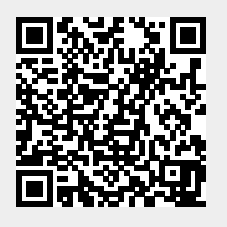

# **Software**

### **erste Schritte**

Betriebssystem herunterladen: [Google Drive](https://drive.google.com/drive/folders/0B_YnvHgh2rwjTkdwNnE2VmFoNzg) oder [dev.banana-pi.org.cn](https://dev.banana-pi.org.cn/Image/BPI-R2/)

Image auf SD-Karte bringen (Linux):

```
dd if=pfad/zum/image.img of=/dev/sdx bs=1M
```
### **Debian**

erstes Booten (am besten mit [Debug-UART\)](#page-10-0)

**Login:** root **Passwort:** bananapi

### **System aktualisieren & Uhrzeit einstellen**

```
apt-get update && apt-get upgrade
#hostname bpi-r2 # and
#sysctl kernel.hostname=bpi-r2 #does not work
echo "bpi-r2">/etc/hostname
dpkg-reconfigure tzdata
#echo "export PS1='[\A] \u@\h:\W# '">>~/.bashrc
```
Umgebungsvariablen (dauerhaft: echo "..."»~/.bashrc, " vom Befehl selbst mit \ maskieren)

```
#fix für nano probleme auf der debug-console
if [ "$(tty)" =~ "ttyS" ]; then export TERM=vt100;fi
#prompt mit Zeitstempel
export PS1='[\A] \ \U0\h:\W# '
#leichterer Zugriff auf die GPIO mit $GPIO
export GPIO=/sys/devices/platform/1000b000.pinctrl/mt_gpio
```
### **Netzwerkeinstellungen**

#### [Netzwerkeinstellungen](#page-39-0)

#### **temporär**

#4.4.70: ifconfig eth0 192.168.0.10/24 route add default gw 192.168.0.5 echo "nameserver 192.168.0.5" > /etc/resolv.conf

#4.14: #ifconfig eth0 up ip link set eth0 up #ifconfig lan0 192.168.0.10/24 ip addr add 192.168.0.10/24 dev lan0 #ip -6 addr add 2001:0db8:0:xxxx::1/64 dev lan0 #ifconfig lan0 up ip link set lan0 up #route add default gw 192.168.0.5 ip route add 0.0.0.0/0 via 192.168.0.5 echo "nameserver 192.168.0.5" > /etc/resolv.conf

#### **dauerhaft (auch nach reboot)**

4.4.70:

nano /etc/network/interfaces

iface eth1 inet static

auto eth0

auto eth1

```
 iface eth0 inet static
 hwaddress ether 08:00:00:00:00:01
 address 192.168.0.10
 netmask 255.255.255.0
 gateway 192.168.0.5
```
4.14:

```
auto eth0
iface eth0 inet manual
   pre-up ip link set $IFACE up
   post-down ip link set $IFACE down
auto lan0
iface lan0 inet static
   hwaddress ether 08:00:00:00:00:00 # if you want to set MAC manually
   address 192.168.0.10
   netmask 255.255.255.0
   gateway 192.168.0.5
   pre-up ip link set $IFACE up
   post-down ip link set $IFACE down
auto lan1
iface lan1 inet static
```
 hwaddress ether 08:00:00:00:00:01 # if you want to set MAC manually address 192.168.1.10 netmask 255.255.255.0 pre-up ip link set \$IFACE up post-down ip link set \$IFACE down auto lan2 iface lan2 inet static hwaddress ether 08:00:00:00:00:02 # if you want to set MAC manually  $#...$ auto lan3 iface lan3 inet static hwaddress ether 08:00:00:00:00:03 # if you want to set MAC manually #... auto wan iface wan inet static hwaddress ether 09:00:00:00:00:01 # if you want to set MAC manually #...

unter debian 9 funktioniert hwaddress nicht mehr, hier lässt sich das setzen der MAC so erreichen:

iface lan0 inet static address 192.168.0.10 netmask 255.255.255.0 gateway 192.168.0.5 # pre-up ip link set \$IFACE up pre-up ip link set \$IFACE address 02:01:02:03:04:08 up post-down ip link set \$IFACE down

Möglichkeit via UDEV von [hier](http://forum.banana-pi.org/t/bpi-r2-ethernet-mac-address/4361/23)

\$ cat /etc/udev/rules.d/00-static-mac-address.rules ACTION=="add", SUBSYSTEM=="net", KERNELS=="1b100000.ethernet", RUN+="/sbin/ip link set dev %k address ae:fc:de:ad:be:ef"

#### **DHCP**

allow-hotplug lan3 iface lan3 inet dhcp

**Netzwerkbrücke (4.14)**

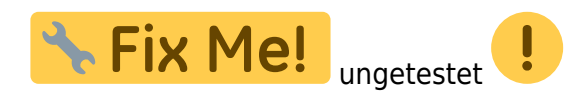

```
apt-get install bridge-utils
```
brctl addbr br0 brctl addif br0 lan1 lan2 lan3 #bridging lan1-lan3 (lan0 separat lassen für vlan-tagging o.ä.)

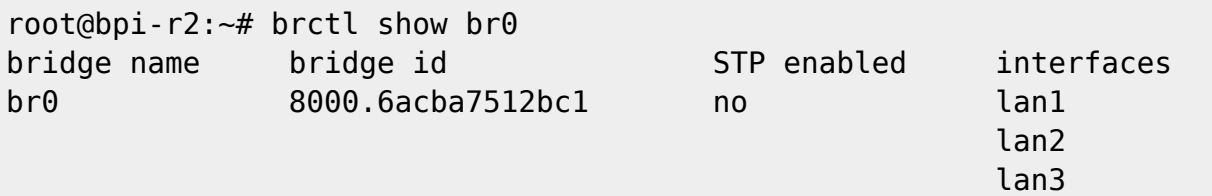

#### /etc/network/interfaces:

iface br0 inet static address 192.168.40.1 netmask 255.255.255.0 bridge\_ports lan1 lan2 bridge\_fd 5 bridge\_stp no

#### **vlan**

4.14:

/etc/network/interfaces:

```
auto lan3
iface lan3 inet manual
auto lan3.60
iface lan3.60 inet static
   address 192.168.60.10
  netmask 255.255.255.0
# gateway 192.168.0.5
   pre-up ip link set $IFACE address 02:01:02:03:04:03 up #setting mac does
not work currently
```
From: <https://wiki.fw-web.de/>- **FW-WEB Wiki**

Permanent link: **<https://wiki.fw-web.de/doku.php?id=bpi-r2:software>**

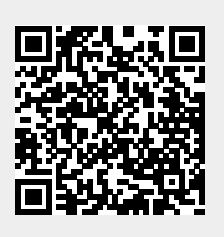

# **Speicher**

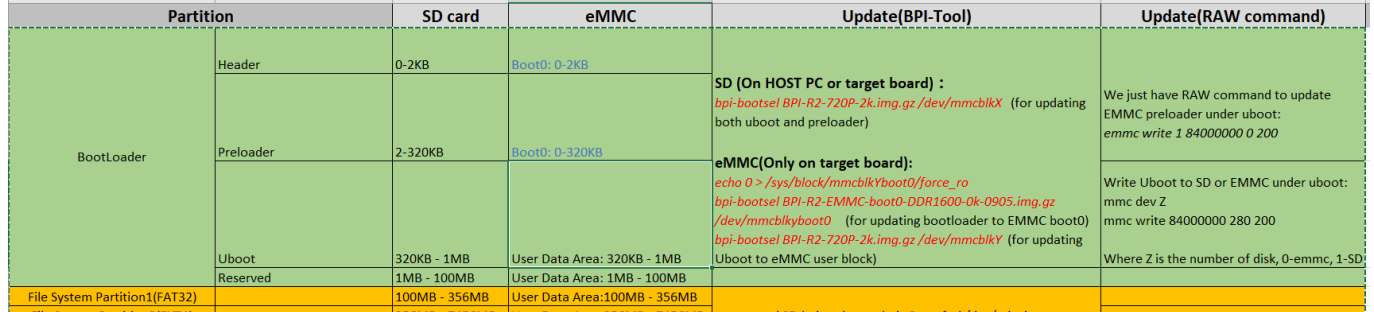

Quelle: <http://forum.banana-pi.org/t/how-to-update-uboot-without-bpi-update/4023/2>

es sieht so aus, als wenn /dev/mmcblk1, /dev/mmcblk1boot0 und /dev/mmcblk1boot1 unabhängige Geräte sind (bootx nicht Partitionen in /dev/mmcblk1)

## **preloader**

for SD

```
muss am 2k-offset (0x800) geschrieben werden
```

```
sudo dd if=BPI-R2-EMMC-boot0-DDR1600-20190722-2k.img of=/dev/sdc bs=1k
seek=2
```
(SD-Card benötigt zusätzlich MMC\_BOOT & BRLYT header, siehe weiter unten)

for EMMC

muss am 0-offset (0x0) der boot0-Partition geschrieben werden

sudo dd if=BPI-R2-EMMC-boot0-DDR1600-20190722-0k.img of=/dev/mmcblk1boot0

Dateien von hier:<https://github.com/BPI-SINOVOIP/BPI-files/tree/master/SD/100MB>

### **SD**

sdcard-bootsektor reverse-engineering <http://forum.banana-pi.org/t/boot-fails-with-self-build-u-boot/5460/20>

<http://forum.banana-pi.org/t/how-to-build-an-ubuntu-debian-sd-image-from-scratch/6805/8>

### [SD-Headers](https://github.com/BPI-SINOVOIP/BPI-R2-bsp/tree/master/mt-pack/mtk/bpi-r2/bin)

bpi-r2-head440-0k.img bpi-r2-head1-512b.img • SDMMC\_BOOT-Signatur + Adresse des 2. Headers (0x00000200) - erste 440 byte (vor Partitionstabelle):

```
gunzip -c BPI-R2-HEAD440-0k.img.gz | dd of=/dev/loop8 bs=1024 seek=0
```
BRLYT-Signatur + Preloader-Adresse (0x00000800):

gunzip -c BPI-R2-HEAD1-512b.img.gz | dd of=/dev/loop8 bs=512 seek=1

### **komplett**

```
dd if=/dev/zero of=../bpi-r2-buster.img bs=1M count=7168
loopdev=$(losetup -f)
sudo losetup ${loopdev} ../bpi-r2-buster.img
echo $loopdev
sudo dd if=~/Downloads/BPI-R2-preloader-DDR1600-20190722-2k.img
of=${loopdev} bs=1k seek=2
sudo dd if=~/Downloads/BPI-R2-HEAD440-0k.img of=${loopdev} bs=1024 seek=0
sudo dd if=~/Downloads/BPI-R2-HEAD1-512b.img bs=512 seek=1
sudo dd if=/path/to/u-boot/u-boot.bin of=${loopdev} bs=1k seek=320
sudo sfdisk ${loopdev} < ~/Downloads/parttable.dat
sudo partprobe ${loopdev}
ls ${loopdev}*
sudo mkfs -t vfat ${loopdev}p1
sudo mkfs -t ext4 ${loopdev}p2
sudo fatlabel ${loopdev}p1 BPI-BOOT
sudo e2label ${loopdev}p2 BPI-ROOT
```
install debian (from [bootstrapped rootfs\)](#page-5-0)

```
sudo mount ${loopdev}p2 /mnt/
sudo cp -r debian buster armhf/. /mnt/
#install kernel-modules to same partition
kernelpack=/path/to/bpi-r2_<version>_main.tar.gz
sudo tar -xzf ${kernelpack} -C /mnt/ --strip-components=1 BPI-ROOT
#install kernel to boot-partition
sudo umount /mnt
sudo mount ${loopdev}p1 /mnt/
sudo tar -xzf ${kernelpack} -C /mnt/ --strip-components=1 BPI-BOOT
#maybe create a uEnv.txt
sudo umount /mnt
```

```
sudo losetup -d ${loopdev}
#now write the image to card (make sure /dev/sdc is your sdcard-device and
no partition is mounted)
sudo dd if=../bpi-r2-buster.img of=/dev/sdc
sync
```
# **MMC-Utils**

über die [mmc-utils](https://www.kernel.org/doc/Documentation/mmc/mmc-tools.txt) kann man aus einem laufenden System testen, ob die EMMC-Partitionierung stimmt (sollte 0x48 sein siehe partition-konfiguration des emmc aendern).

```
./mmc extcsd read /dev/mmcblk1
....
Boot configuration bytes [PARTITION_CONFIG: 0x48]
....
```
ich habe die mmc-utils auch in [mein Kernel-Repo übernommen](https://github.com/frank-w/BPI-R2-4.14/commit/b01360c4e063693c8df750561761edebe9bf5db8) (mit angepasstem Makefile für Cross-Compile)

laut einem Forum-Nutzer (siehe [hier\)](http://forum.banana-pi.org/t/bpi-r2-new-image-ubuntu-16-04-v1-2-1-bt-and-wifi-ap-mode-are-working-fine-2017-11-27/4291/60) lässt sich die partition config mit den mmc-utils auch schreiben

```
./mmc bootpart enable 1 1 /dev/mmcblk1
```

```
[18:02] root@bpi-r2:~# ./mmc extcsd read /dev/mmcblk1 | grep
PARTITION_CONFIG
Boot configuration bytes [PARTITION_CONFIG: 0x00]
[18:02] root@bpi-r2:~# ./mmc bootpart enable 1 1 /dev/mmcblk1
[18:03] root@bpi-r2:~# ./mmc extcsd read /dev/mmcblk1 | grep
PARTITION_CONFIG
Boot configuration bytes [PARTITION_CONFIG: 0x48]
```
# **Betriebssystem auf EMMC installieren**

[http://forum.banana-pi.org/t/bpi-r2-new-image-ubuntu-16-04-v1-2-1-bt-and-wifi-ap-mode-are-working](http://forum.banana-pi.org/t/bpi-r2-new-image-ubuntu-16-04-v1-2-1-bt-and-wifi-ap-mode-are-working-fine-2017-11-27/4291)[fine-2017-11-27/4291](http://forum.banana-pi.org/t/bpi-r2-new-image-ubuntu-16-04-v1-2-1-bt-and-wifi-ap-mode-are-working-fine-2017-11-27/4291)

- 1. partition-konfiguration des emmc aendern
- 2. Schreibmodus für /dev/mmcblk1boot0 aktivieren:

```
echo 0 > /sys/block/mmcblk1boot0/force ro
```
- 3. Preloader von [hier](https://github.com/BPI-SINOVOIP/BPI-files/blob/master/SD/100MB/BPI-R2-EMMC-boot0-DDR1600-0k-0905.img.gz) auf das boot-device schreiben:
	- gunzip -c BPI-R2-EMMC-boot0-DDR1600-0k-0905.img.gz | sudo dd of=/dev/mmcblk1boot0 bs=1024 seek=0
	- mit [bpi-tools:](https://github.com/BPI-SINOVOIP/bpi-tools/)

```
bpi-bootsel BPI-R2-EMMC-boot0-DDR1600-0k-0905.img.gz
/dev/mmcblk1boot0
```
4. kopieren des OS-Abbildes auf EMMC (device=/dev/mmcblk1):

unzip -p <XXX.img.zip> | pv | dd of=<device> bs=10M status=noxfer

Alternative (mit [bpi-tools](https://github.com/BPI-SINOVOIP/bpi-tools/)):

bpi-copy <XXX.img.zip> <device>

5. Ausschalten, SD entfernen und neu hochfahren

wenn sd-Karten-Abbild nicht auf emmc passt: [Abbild verkleinern](https://softwarebakery.com/shrinking-images-on-linux)

# <span id="page-73-0"></span>**manuelles kopieren des Betriebssystems**

für ein neues SD-Card-Image wird der Bootblock eines vorhandenen Images benötigt

erste 2k ohne preloader/uboot

erstes MB mit preloader/uboot

gunzip bpi-r2-sd-boot\*.img.gz dd if=bpi-r2-sd-boot1m.img of=/dev/sdx #ggf. partitonstabelle neu einlesen: sfdisk -R /dev/sdx #alternativ aus Paket parted partprobe /dev/sdx

uboot installieren:

dd if=BPI-R2-720P-2k.img of=/dev/mmcblk1 bs=1k seek=2 count=1022

Partitionstabelle auf der SD exportieren

parttable.dat

und auf emmc einspielen:

root@bpi-r2:~# sfdisk -d /dev/mmcblk0 > parttable.dat root@bpi-r2:~# sfdisk /dev/mmcblk1 < parttable.dat

- ggf. checken/vergrößern
- Dateisysteme anlegen (mkfs) für p1=vfat (apt-get install dosfstools) und p2=ext4

mkfs -t vfat /dev/mmcblk1p1 mkfs -t ext4 /dev/mmcblk1p2

• im bestehenden System mount-Punkte anlegen/konfigurieren

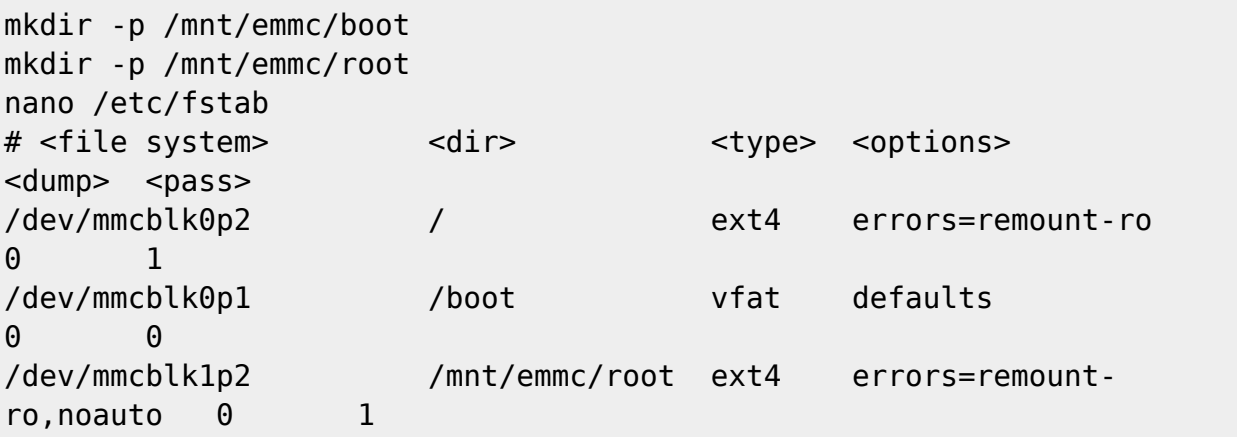

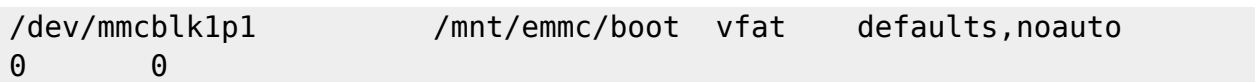

mounten:

```
mount /mnt/emmc/root
mount /mnt/emmc/boot
```
rootfs entpacken/rüberkopieren

```
rsync -aAXv --
exclude={"/dev/*","/proc/*","/sys/*","/tmp/*","/run/*","/mnt/*","/media
/*","/lost+found","/boot/*"} / /mnt/emmc/root/
```
• kernel (p1) und Module (p2) rüberkopieren

```
mkdir -p /mnt/emmc/boot/bananapi/bpi-r2/linux
cp /boot/bananapi/bpi-r2/linux/uImage /mnt/emmc/boot/bananapi/bpi-
r2/linux
mkdir -p /mnt/emmc/root/lib/modules/
cp -r /lib/modules/$(uname -r) /mnt/emmc/root/lib/modules/
```
uboot auf die richtige Partition konfigurieren

sed 's/mmcblk0/mmcblk1/' /boot/bananapi/bpi-r2/linux/uEnv.txt > /mnt/emmc/boot/bananapi/bpi-r2/linux/uEnv.txt

From: <https://wiki.fw-web.de/>- **FW-WEB Wiki**

Permanent link: **<https://wiki.fw-web.de/doku.php?id=bpi-r2:storage>**

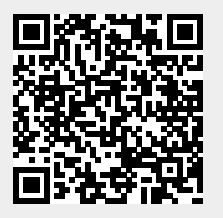

Last update: **2023/06/08 17:06**

# **UBoot**

erreichbar über [debug-uart](#page-10-0)

 \*\*\* U-Boot Boot Menu \*\*\* 1. System Load Linux to SDRAM via TFTP. 2. System Load Linux Kernel then write to Flash via TFTP. 3. Boot Linux from SD. 4. System Load Boot Loader then write to Flash via TFTP. 5. System Load Linux Kernel then write to Flash via Serial. 6. System Load Boot Loader then write to Flash via Serial. 7. Boot system code via Flash. U-Boot console <<<<<<<< Press UP/DOWN to move, ENTER to select

### **Uboot erneuern**

Der emmc-Befehl ist erst seit dem 29.September 2017 im uboot (Version: "U-Boot 2014.04-rc1 (Oct 16 2017 - 19:33:23)")

U-Boot von [GitHub](https://github.com/BPI-SINOVOIP/BPI-R2-bsp) kompilieren

**sudo dd** if=/dev/sdx of=bpi-r2-first10M.img bs=1M count=10 *#Backup der ersten 10MB*

SD/100MB\$ **gunzip** BPI-R2-720P-2k.img.gz SD/100MB\$ **sudo dd** if=BPI-R2-720P-2k.img of=/dev/sdx bs=1k seek=2 count=1022 *#unzipped img!*

**sudo dd** of=/dev/sdx if=bpi-r2-first10M.img bs=1M count=10 *#die ersten 10MB wiederherstellen (bei Fehler)*

alternativ nur uboot (nach option 2 in build.sh, backup nicht vergessen):

sudo dd of=/dev/sdb if=u-boot-mt/u-boot.bin bs=1k seek=320

[vorcompiliertes uboot-image kann auf meinem](https://wiki.fw-web.de/lib/exe/fetch.php?media=bpi-r2:u-boot_default.bin.gz) [gDrive](https://drive.google.com/drive/folders/15Y5Y3NAOwg_IMmN3k6hdb7pAQj9oTVTl) herunter geladen werden. oder die bin-Datei

hier

Quelle für Position des BPI-R2-720p-Images: [https://github.com/BPI-SINOVOIP/bpi-tools/blob/beb36af51a4b455a2a09ec9348a6efca1fe390cc/bpi-bo](https://github.com/BPI-SINOVOIP/bpi-tools/blob/beb36af51a4b455a2a09ec9348a6efca1fe390cc/bpi-bootsel#L245) [otsel#L245](https://github.com/BPI-SINOVOIP/bpi-tools/blob/beb36af51a4b455a2a09ec9348a6efca1fe390cc/bpi-bootsel#L245)

Zusammensetzung des Images:

[https://github.com/BPI-SINOVOIP/BPI-R2-bsp/blob/d94f55022a9192cb181d380b1a6699949a36f30c/scr](https://github.com/BPI-SINOVOIP/BPI-R2-bsp/blob/d94f55022a9192cb181d380b1a6699949a36f30c/scripts/bootloader.sh#L19) [ipts/bootloader.sh#L19](https://github.com/BPI-SINOVOIP/BPI-R2-bsp/blob/d94f55022a9192cb181d380b1a6699949a36f30c/scripts/bootloader.sh#L19)

```
TMP_FILE=${U}/${BOARD}.tmp
IMG_FILE=${U}/${BOARD}-2k.img
PRELOADER=$TOPDIR/mt-
pack/mtk/${TARGET_PRODUCT}/bin/preloader_iotg7623Np1_emmc.bin
UBOOT=$TOPDIR/u-boot-mt/u-boot.bin
(sudo dd if=$PRELOADER of=${LOOP_DEV} bs=1k seek=2) >/dev/null 2>&1
```

```
(sudo dd if=$UBOOT of=${LOOP_DEV} bs=1k seek=320) >/dev/null 2>&1
(dd if=${TMP_FILE} of=${IMG_FILE} bs=1k skip=2 count=1022 status=noxfer)
>/dev/null 2>&1
```
es wird also die compilierte uboot.bin (u-boot-mt/u-boot.bin) verwendet und diese liegt auf der SD-Karte an position 0x50000 (320k), der Preloader (mt-pack/mtk/bpir2/bin/preloader\_iotg7623Np1\_emmc.bin) liegt an position 0x800 (2k) der SD-Karte

### **uboot 2018-11**

Mediatek hat patches für den BPI-R2 geposted…diese habe ich einem uboot-fork angewendet und eingerichtet (build.sh, config, default-Environment, …): <https://github.com/frank-w/u-boot>

Kernel von der SD-Karte lassen sich bereits starten (emmc sollte auch funktionieren), mittlerweile gibt es auch einen Ethernet-Treiber

falls nicht das default environment geladen wurde (buildargs):

```
env default -a
printenv
#saveenv
```
# **Liste der Befehle**

zurück zum Menü mit dem Befehl "bootmenu"

```
BPI-IoT> help
```

```
? - alias for 'help'
backup message- print backup message.
base - print or set address offset
bdinfo - print Board Info structure
boot - boot default, i.e., run 'bootcmd'
bootd - boot default, i.e., run 'bootcmd'
bootm - boot application image from memory
bootmenu- ANSI terminal bootmenu
bootp - boot image via network using BOOTP/TFTP protocol
cmp - memory compare
coninfo - print console devices and information
cp - memory copy
```
crc32 - checksum calculation echo - echo args to console editenv - edit environment variable emmc - eMMC sub system env - environment handling commands esw read- esw read - Dump external switch/GMAC status !! exit - exit script false - do nothing, unsuccessfully fatinfo - print information about filesystem fatload - load binary file from a dos filesystem fatls - list files in a directory (default /) go - start application at address 'addr' help - print command description/usage image blks- read image size from img size or image header if no specifying img\_. image check- check if image in load addr is normal. iminfo - print header information for application image imxtract- extract a part of a multi-image itest - return true/false on integer compare loadb - load binary file over serial line (kermit mode) loads - load S-Record file over serial line loadx - load binary file over serial line (xmodem mode) loady - load binary file over serial line (ymodem mode) loop - infinite loop on address range md - memory display mdio - mdio - Ralink PHY register R/W command !! mm - memory modify (auto-incrementing address) mmc - MMC sub-system mmc2 - MMC sub system mmcinfo - display MMC info mtk image blks- read image size from image header (MTK format) located at load\_. mw - memory write (fill) nm - memory modify (constant address) nor - nor - nor flash command ping - send ICMP ECHO REQUEST to network host printenv- print environment variables reco message- print recovery message. reg - reg - Ralink PHY register R/W command !! reset - Perform RESET of the CPU run - run commands in an environment variable saveenv - save environment variables to persistent storage serious image check- seriously check if image in load addr is normal. setenv - set environment variables showvar - print local hushshell variables sleep - delay execution for some time snor - snor - spi-nor flash command

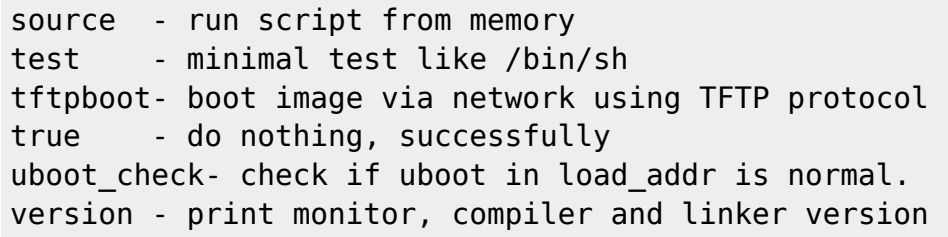

### <span id="page-78-0"></span>**Partition-Konfiguration des EMMC ändern**

BPI-IoT> emmc --help emmc - eMMC sub system Usage: emmc read part addr blk# cnt emmc write part addr blk# cnt emmc ecsd - Dump ext csd emmc pconf val - Set Part Config val BPI-IoT> emmc ecsd

emmc ecsd

```
===========================================================
[EXT CSD] EXT CSD rev. : v1.7 (MMCv5.0)
[EXT CSD] CSD struct rev. : v1.2
[EXT CSD] Supported command sets : 1h
[EXT_CSD] HPI features : 1h
[EXT CSD] BG operations support : 1h
[EXT_CSD] BG operations status : 0h<br>[EXT CSD] Correct prg. sectors : 0h
[EXT CSD] Correct prg. sectors
[EXT CSD] 1st init time after part. : 3000 ms
[EXT_CSD] Min. write perf.(DDR,52MH,8b): 0h
[EXT_CSD] Min. read perf. (DDR,52MH,8b): 0h
[EXT_CSD] TRIM timeout: 0 ms
[EXT_CSD] Secure feature support: 55h
[EXT_CSD] Secure erase timeout : 8100 ms
[EXT_CSD] Secure trim timeout : 5100 ms
[EXT_CSD] Access size : 3072 bytes
[EXT CSD] HC erase unit size : 512 kbytes
[EXT CSD] HC erase timeout : 300 ms
[EXT_CSD] HC write prot grp size: 8192 kbytes
[EXT CSD] HC erase grp def. : 0h
[EXT_CSD] Reliable write sect count: 1h
[EXT_CSD] Sleep current (VCC) : 7h
[EXT_CSD] Sleep current (VCCQ): 7h
[EXT_CSD] Sleep/awake timeout : 26214400 ns
[EXT_CSD] Sector count : e90000h
[EXT_CSD] Min. WR Perf. (52MH,8b): 0h
[EXT_CSD] Min. Read Perf.(52MH,8b): 0h
[EXT_CSD] Min. WR Perf. (26MH,8b,52MH,4b): 0h
```
[EXT\_CSD] Min. Read Perf.(26MH,8b,52MH,4b): 0h [EXT\_CSD] Min. WR Perf. (26MH,4b): 0h [EXT\_CSD] Min. Read Perf.(26MH,4b): 0h [EXT\_CSD] Power class: 0 [EXT\_CSD] Power class(DDR,52MH,3.6V): 0h [EXT\_CSD] Power class(DDR,52MH,1.9V): 0h [EXT CSD] Power class(26MH,3.6V) : 0h [EXT CSD] Power class(52MH,3.6V) : 0h [EXT CSD] Power class(26MH,1.9V) : 0h [EXT CSD] Power class(52MH,1.9V) : 0h [EXT CSD] Part. switch timing : 1h [EXT\_CSD] Out-of-INTR busy timing: 5h [EXT\_CSD] Card type : 57h [EXT CSD] Command set : 0h [EXT\_CSD] Command set rev.: 0h [EXT\_CSD] HS timing : 0h [EXT\_CSD] Bus width : 0h [EXT\_CSD] Erase memory content : 0h [EXT\_CSD] Partition config : 0h <<<<<<<<<<<<<<<<<<<<<<<<<<< falsche Partitionskonfiguration [EXT CSD] Boot partition size : 4096 kbytes [EXT\_CSD] Boot information : 7h [EXT\_CSD] Boot config protection: 0h [EXT CSD] Boot bus width : 0h [EXT\_CSD] Boot area write prot : 0h [EXT\_CSD] User area write prot : 0h [EXT CSD] FW configuration : 0h [EXT\_CSD] RPMB size : 512 kbytes [EXT\_CSD] Write rel. setting : 1fh [EXT CSD] Write rel. parameter: 4h [EXT CSD] Start background ops : 0h [EXT\_CSD] Enable background ops: 0h [EXT\_CSD] H/W reset function : 0h [EXT\_CSD] HPI management : 0h [EXT CSD] Max. enhanced area size : 136h (2539520 kbytes) [EXT CSD] Part. support : 7h [EXT\_CSD] Part. attribute: 0h [EXT\_CSD] Part. setting : 0h [EXT CSD] General purpose 1 size : 0h (0 kbytes) [EXT\_CSD] General purpose 2 size : 0h (0 kbytes) [EXT\_CSD] General purpose 3 size : 0h (0 kbytes) [EXT\_CSD] General purpose 4 size : 0h (0 kbytes) [EXT\_CSD] Enh. user area size : 0h (0 kbytes) [EXT\_CSD] Enh. user area start: 0h [EXT CSD] Bad block mgmt mode: 0h

===========================================================

partition config ändern BPI-IoT> emmc ecsd <<<<<<<<<<<<<<<<<<<<<<<<<<<<<<<<<<<<<<<

BPI-IoT> emmc pconf 0x48 <<<<<<<<<<<<<<<<<<<<<<<<<<<<<<<<<<<<<<<

verifizieren

===========================================================

emmc ecsd (nachher)

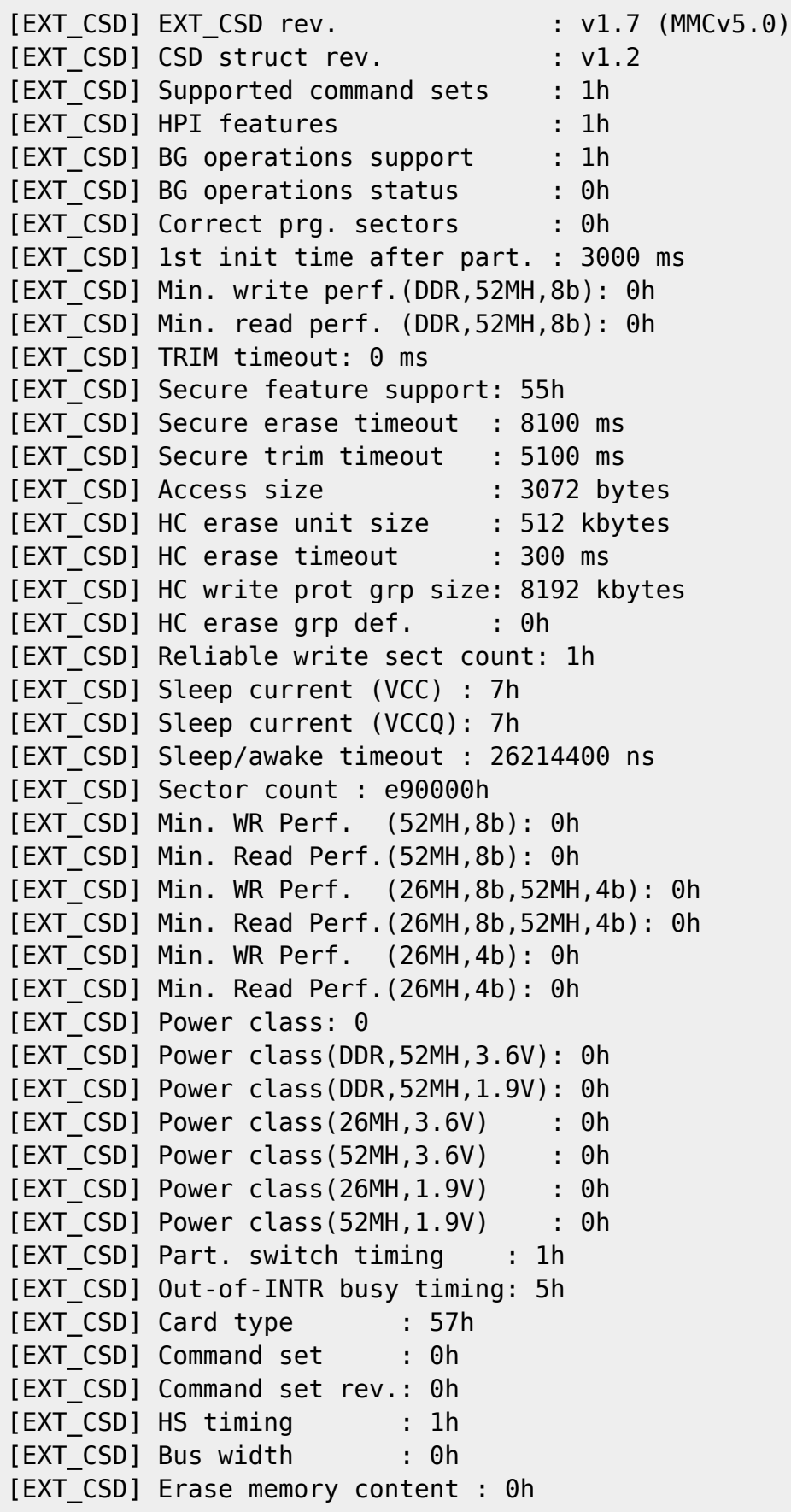

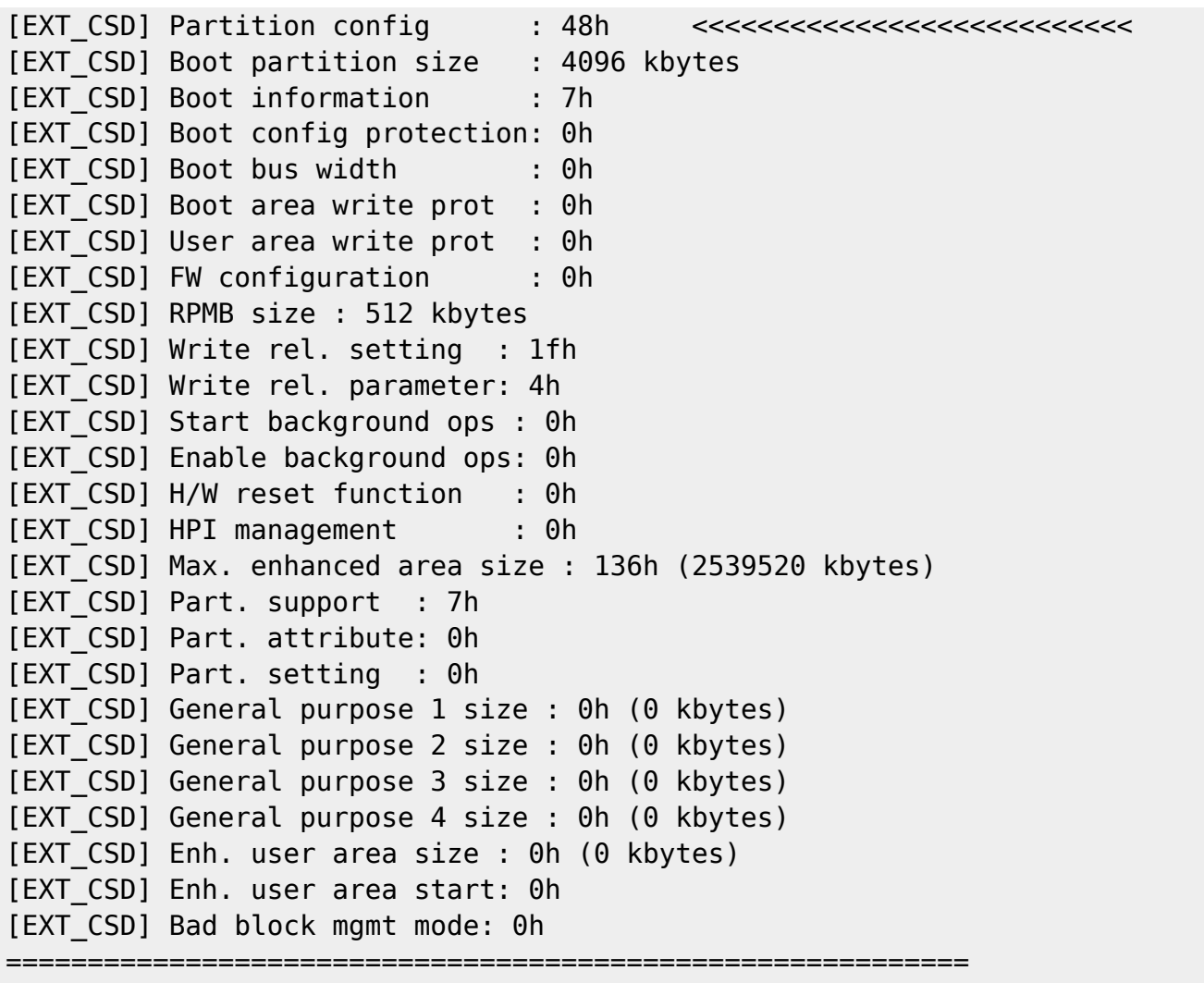

in neueren uboot-Versionen (2018):

<http://forum.banana-pi.org/t/add-latest-u-boot-support-for-bpi-r2-bpi-r64-not-yet/6938/26>

mmc partconf 0 1 1 0

# **System von Console starten**

BPI-IoT> printenv ... boot10=mmc init; run boot\_normal; bootm ... bootmenu\_2=3. Boot Linux from SD.=run boot10 ...

run boot10

### **Kernel angeben**

in der BPI-BOOT/bananapi/bpi-r2/linux/uEnv.txt den parameter kernel anpassen:

#kernel=uImage #kernel=uImage\_4.14.33 kernel=uImage\_4.9.92

dies hat den Vorteil, dass man einen neuen Kernel testen kann und notfalls auf den alten leicht wieder zurück kann (wenn diese 2 verschiedene Namen haben). Für Multiboot muss der uboot-code angepasst werden, da die uEnv.txt erst mit dem Menüpunkt "Boot Linux from SD" geladen wird…vorher sieht man seine eigenen Variablen nicht.

# **uEnv.txt laden**

Standardmäßig wird die uEnv.txt erst geladen wenn der Menüpunkt "Boot from SD" ausgewählt wurde.

```
#Boot from emmc\sqcapenter to uboot-console
execute "mmc init 0"
execute "setenv partition 0:1"
execute "run loadbootenv"
execute "env import -t ${scriptaddr} ${filesize} "
#Boot from SD:
enter to uboot-console\sqcapexecute "mmc init 1"
execute "setenv partition 1:1"
execute "run loadbootenv"
execute "env import -t ${scriptaddr} ${filesize} "
```
Quelle: <http://forum.banana-pi.org/t/how-to-extend-the-uboot-menu/5415/7>

da loadbootenv eine Variable ist, die nur im offiziellen bpi-r2-uboot definiert ist und u.a. im U-Boot-Upstream-repo nicht existiert müssen folgende Variablen definiert werden um die uEnv.txt + kernel zu laden

```
setenv scriptaddr 0x83000000
setenv bpi bananapi
setenv board bpi-r2
setenv service linux
setenv device mmc
setenv partition 1:1
setenv bootenv uEnv.txt
setenv loadbootenv fatload ${device} ${partition} ${scriptaddr}
${bpi}/${board}/${service}/${bootenv}
setenv importenv env import -t ${scriptaddr} ${filesize}
```
run loadbootenv run importenv

printenv

```
setenv newboot "fatload ${device} ${partition} ${loadaddr}
${bpi}/${board}/${service}/${kernel}; bootm"
run newboot
```
#check for boot-device (emmc/sd) setenv checksd fatinfo \${device} 1:1 setenv selectmmc "if run checksd; then echo Boot from SD ; setenv partition 1:1;else echo Boot from eMMC; setenv partition 0:1 ; fi;"

run selectmmc

### **nützliche Befehle**

### **MMC**

```
U-Boot> mmc list
mmc@11230000: 0 (eMMC)
mmc@11240000: 1 (SD)
#set mmc-device (1=sd,0=emmc)
U-Boot> mmc dev 1
#read current device
U-Boot> mmc dev
switch to partitions #0, OK
mmc1 is current device
U-Boot> mmcinfo
Device: mmc@11240000
Manufacturer ID: 1b
OEM: 534d
Name: 00000
Bus Speed: 50000000
Mode : SD High Speed (50MHz)
Rd Block Len: 512
SD version 2.0
High Capacity: Yes
Capacity: 7.6 GiB
Bus Width: 4-bit
Erase Group Size: 512 Bytes
sd-card (1) has 4-bit bus width, emmc (0) has 8-bit bus width
```
#partitionconfig #mmc partconf dev [boot ack boot partition partition access] # - Show or change the bits of the PARTITION CONFIG field of the specified device #example for mode 0x48 (needed for emmc-boot on bpi-r2) U-Boot> mmc partconf 0 EXT CSD[179], PARTITION CONFIG: BOOT ACK: 0x1 BOOT PARTITION ENABLE: 0x1 PARTITION ACCESS: 0x0

#setzen mit U-Boot> mmc partconf 0 1 1 0

#### **environment löschen/neu schreiben**

```
#zur Sicherheit kann man sich das geschriebene env anschauen (vorher auf sd
wechseln,wenn davon gebootet):
BPI-R2> mmc dev 1
BPI-R2> mmc read ${scriptaddr} 800 10
MMC read: dev # 1, block # 2048, count 16 ... 16 blocks read: OK
BPI-R2> strings ${scriptaddr}
p��saskkernel=askenv kernelinput "enter uImage-name:";
...
#die ersten 4 bytes sind die CRC-Prüfsumme, danach geht das env los...
#environment löschen (ab block #800h=1MB/512b 16 Blöcke á 512b=8k => 10h)
verwendet eigenen mmc erase befehl
#BPI-R2> mmc erase 800 10
#wird mit eraseenv (patchwork) abgelöst
eraseenv
#default-environment laden
BPI-R2> env default -a;
#environment neu schreiben
BPI-R2> saveenv
Saving Environment to MMC... Boot From SD(id:1)
Writing to MMC(1)... OK
```
mehr zu den mmc-Kommandos [hier](http://www.denx.de/wiki/view/DULG/UBootCmdGroupMMC)

### **Verzeichnisauflistung**

ls mmc 1:1 bananapi/bpi-r2/linux #mit den Variablen aus meiner U-boot-Umgebung:

FW-WEB Wiki - https://wiki.fw-web.de/

ls \${device} \${partition} \${bpi}/\${board}/\${service}

### **kernelabfrage**

lskernel=ls \${device} \${partition} \${bpi}/\${board}/\${service}; askkernel=askenv kernelinput "enter uImage-name:"; boot0=run lskernel;run askkernel;if printenv kernelinput ;then setenv kernel \${kernelinput}; run newboot; fi bootmenu 0=1. Enter kernel-name to boot from SD/EMMC.=run boot0

### **prüfen, ob datei existiert**

checkenv=test -e \${device} \${partition} \${bpi}/\${board}/\${service}/\${bootenv} #will be evaluated to check if bananapi/bpi-r2/linux/uEnv.txt (device=mmc, partition=1:1 for sdcard) if run checkenv; then ...; else echo file not found; fi;

### **anderes uboot via TFTP nachladen**

```
(benötigt CONFIG_CMD_CACHE)
```

```
BPI-R2> tftp 0x81E00000 ${serverip}:u-boot_2019.07-rc4-bpi-r2-dbg.bin
BPI-R2> icache off;dcache off
BPI-R2> go 0x81E00000
```
### **anderes uboot via USB nachladen**

BPI-R2> load usb 0:1 \${ubootaddr} u-boot-r2.bin 449788 bytes read in 40 ms (10.7 MiB/s) BPI-R2> icache off;dcache off BPI-R2> go \${ubootaddr}

### <span id="page-85-0"></span>**PCIe**

```
uboot vor 2020-10 (meine version) hat einen Bug welcher beim "pci enum" hängen bleibt, wenn
keine Karte im pcie-slot gesteckt ist
```

```
BPI-R2> pci enum
BPI-R2> pci 0
Scanning PCI devices on bus 0
BusDevFun VendorId DeviceId Device Class Sub-Class
```
 $\mathcal{L}_\text{max}$  and  $\mathcal{L}_\text{max}$  and  $\mathcal{L}_\text{max}$  and  $\mathcal{L}_\text{max}$  and  $\mathcal{L}_\text{max}$  and  $\mathcal{L}_\text{max}$ 

2024/11/07 18:04 87/104 BananaPi-R2\_FW-WEB-Wiki 00.00.00 0x14c3 0x0801 Bridge device 0x04 00.01.00 0x14c3 0x0801 Bridge device 0x04 BPI-R2> pci 1 Scanning PCI devices on bus 1 BusDevFun VendorId DeviceId Device Class Sub-Class  $\_$  , and the set of the set of the set of the set of the set of the set of the set of the set of the set of the set of the set of the set of the set of the set of the set of the set of the set of the set of the set of th 01.00.00 0x14c3 0x7612 Network controller 0x80 BPI-R2> pci 2 Scanning PCI devices on bus 2 BusDevFun VendorId DeviceId Device Class Sub-Class  $\_$  , and the set of the set of the set of the set of the set of the set of the set of the set of the set of the set of the set of the set of the set of the set of the set of the set of the set of the set of the set of th 02.00.00 0x1b21 0x0611 Mass storage controller 0x01 BPI-R2> scsi scan scanning bus for devices... SATA link 0 timeout. Target spinup took 0 ms. AHCI 0001.0200 32 slots 2 ports 6 Gbps 0x3 impl SATA mode flags: 64bit ncq stag led clo pmp pio slum part ccc sxs Device 0: (1:0) Vendor: ATA Prod.: ST750LM022 HN-M7 Rev: 2AR1 Type: Hard Disk Capacity: 715404.8 MB = 698.6 GB (1465149168 x 512) BPI-R2>

### **SATA**

siehe [pcie](#page-85-0) (pci enum + scsi scan) und dann via

ls scsi 0:1

auf die HDD zugreifen

### **USB**

```
BPI-R2> usb start
starting USB...
Bus usb@1a1c0000: hcd: 0x1a1c0000, ippc: 0x1a1c4700
u2p:1, u3p:1
Register 200010f NbrPorts 2
Starting the controller
USB XHCI 0.96
Bus usb@1a240000: hcd: 0x1a240000, ippc: 0x1a244700
u2p:1, u3p:1
Register 200010f NbrPorts 2
Starting the controller
USB XHCI 0.96
scanning bus usb@1a1c0000 for devices... 1 USB Device(s) found
scanning bus usb@1a240000 for devices... 2 USB Device(s) found
       scanning usb for storage devices... 1 Storage Device(s) found
```

```
BPI-R2> usb tree
USB device tree:
   1 Hub (5 Gb/s, 0mA)
      U-Boot XHCI Host Controller
   1 Hub (5 Gb/s, 0mA)
     U-Boot XHCI Host Controller
\blacksquare +-2 Mass Storage (480 Mb/s, 200mA)
        USB Flash Disk 906B030002F4
BPI-R2> ls usb 0:1
             efi/
   4767728 kernel
1 file(s), 1 dir(s)
```
# **dt overlays**

<https://forum.banana-pi.org/t/set-mac-address-on-boot/7224/4>

Overlay muss mit -@ compiliert werden

dtc -@ -I dts -O dtb -o bpi-r2-mac.dtb bpi-r2-mac.dts

Sonst kommt die Meldung beim laden:

```
failed on fdt_overlay_apply(): FDT ERR NOTFOUND base fdt does did not have a
/symbols node make sure you've compiled with -@
```
Die Haupt-DTB muss auch mit -@ compiliert werden…dazu kann man beim lernel kompilieren die Variable DTC\_FLAGS setzen:

export DTC\_FLAGS=-@

Verfizieren lässt sich das mit fdtdump

fdtdump arch/.../boot/dts/.../board.dtb | grep -C3 \_\_ symbols

Hier sollten die Namen der dts nodes auftauchen

Beim laden in uboot muss erst die haupt-dtb geladen werden und dann das overlay. Dafür habe ich in meinem uboot folgende Variablen definiert (ausführen via run \$varname)

```
loadfdt=fatload ${device} ${partition} ${dtaddr}
${bpi}/${board}/${service}/dtb/${fdt}
loaddto=echo "loaddto:${dto}";fdt addr ${dtaddr};fdt resize 8192; setexpr
fdtovaddr ${dtaddr} + F000;fatload ${device} ${partition} ${fdtovaddr}
${bpi}/${board}/${service}/dtb/${dto} && fdt apply ${fdtovaddr}
```
# **Links**

### [Patchwork](https://patchwork.ozlabs.org/project/uboot/list/) [Archiv](https://lists.denx.de/pipermail/u-boot/)

[git](http://git.denx.de/?p=u-boot.git)

From: <https://wiki.fw-web.de/>- **FW-WEB Wiki**

Permanent link: **<https://wiki.fw-web.de/doku.php?id=bpi-r2:uboot>**

Last update: **2024/05/12 13:02**

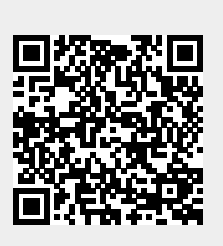

# **Ubuntu**

# **debootstrap**

Schritte um ein Ubuntu-system anzulegen (armhf als Architektur): <https://help.ubuntu.com/lts/installation-guide/armhf/apds04.html>

```
sudo apt-get install qemu-user-static debootstrap binfmt-support
```

```
targetdir=$(pwd)/debootstrap_ubuntu_18.4
distro=bionic
arch=armhf
```

```
sudo debootstrap --arch=$arch --foreign $distro $targetdir
```

```
#wenn folgender Fehler kommt: E: Cannot install into target '...' mounted
with noexec or nodev
sudo mount -i -o remount,exec,dev /mounted_dir
```

```
sudo cp /usr/bin/qemu-arm-static $targetdir/usr/bin/
sudo cp /etc/resolv.conf $targetdir/etc
sudo distro=$distro chroot $targetdir
export LANG=C
```

```
/debootstrap/debootstrap --second-stage
#echo "deb-src http://archive.ubuntu.com/ubuntu $distro
```

```
main">>/etc/apt/sources.list
#echo "deb http://security.ubuntu.com/ubuntu $distro-security
main">>/etc/apt/sources.list
#echo "deb-src http://security.ubuntu.com/ubuntu $distro-security
main">>/etc/apt/sources.list
echo "deb http://ports.ubuntu.com/ubuntu-ports/ $distro
main">>/etc/apt/sources.list
echo "deb-src http://ports.ubuntu.com/ubuntu-ports/ $distro
main">>/etc/apt/sources.list
echo "deb http://ports.ubuntu.com/ubuntu-ports/ $distro-updates
main">>/etc/apt/sources.list
echo "deb-src http://ports.ubuntu.com/ubuntu-ports/ $distro-updates
main">>/etc/apt/sources.list
echo "deb http://ports.ubuntu.com/ubuntu-ports/ $distro-security
main">>/etc/apt/sources.list
echo "deb-src http://ports.ubuntu.com/ubuntu-ports/ $distro-security
main">>/etc/apt/sources.list
```

```
echo "bpi-r2-ubuntu" >/etc/hostname
#root-password setzen! sonst kein Login möglich
passwd
```
Framework [bionic releasenotes](https://wiki.ubuntu.com/BionicBeaver/ReleaseNotes#Network_configuration)

fstab/... konfigurieren wie bei [debian](#page-5-0) bei ubuntu 18.4 verwendet netplan.io als Standard Netzwerk-

```
#chroot verlassen
exit
```
packen:

```
cd $targetdir
sudo tar cvpzf ../debootstrap $distro.tar.gz .
```
### **System Auf SD-Karte installieren**

#### [SD-Karte vorbereiten](#page-73-0)

*#in root-partition entpacken with* **sudo tar** -xpzf /path/to/debootstrap\_\$distro.tar.gz **sudo mkdir** lib/modules/ cd lib/modules/ *#kernel-module hier entpacken*

temporäre Netzwerk-Konfiguration:

```
ip a
ip link set eth0 up
ip addr add 192.168.0.11/24 dev lan0 #freie ip/prefix deines Lan-Segments
ip link set lan0 up
ip route add default via 192.168.0.10 #ip deines Routers
echo "nameserver 192.168.0.10" >>/etc/resolv.conf #ip deines Router für DNS-
Auflösung
```
Installieren von Paket "ifupdown" und Hinzufügen von "netcfg/do\_not\_use\_netplan=true" zu den bootopts in der /boot/bananapi/bpi-r2/linux/uEnv.txt Nach einem Reboot wird das "alte" System mit /etc/network/interfaces verwendet. nun wird die /etc/resolv.conf bei jedem Neustart zurückgesetzt

```
root@bpi-r2-ubuntu:~# ls -l /etc/resolv.conf
lrwxrwxrwx 1 root root 39 Jun 13 10.27 /etc/resolv.conf \rightarrow../run/systemd/resolve/stub-resolv.conf
#löschen des Symlinks und ersetzen durch eine "normale" Datei mit den
Einstellungen wie bei Debian
rm /etc/resolv.conf
echo "nameserver 192.168.0.10" >>/etc/resolv.conf
```
unter ubuntu 18.4 läuft bereits ein eigener dns-dienst, welcher deaktiviert werden muss (gefolgt von einem reboot oder via stop beenden), um z.B. DNSMasq laufen zu lassen (wie in meinem wifi.shscript)

```
systemctl disable systemd-resolved
systemctl stop systemd-resolved
```
### **image erstellen**

```
imgfile=/path/to/ubuntu-18.04-bpi-r2-preview.img
sudo dd if=/dev/sdx of=$imgfile
#Status von DD über anderes Terminal mit "sudo kill -SIGUSR1 $(pidof dd)"
ermitteln
#image beschränken auf das Ende der Letzten Partition...Pfad zur img-Datei
darf keine Leereichen enthalten
IFS=$'\t' #zur Sicherheit (ignoriere Leerzeichen im Pfad)
ENDOFDATA=$(fdisk -l "$imgfile" |tail -1|awk '{print $3}')
echo $ENDOFDATA
truncate --size=$[($ENDOFDATA+1)*512] $imgfile
#check size
ls -lh "$imgfile"
#Image weiter manipulieren
loopdev=$(losetup -f)
sudo losetup $loopdev $imgfile
sudo partprobe $loopdev
sudo mount ${loopdev}p2 /mnt
ls /mnt
#...
#Freien Speicher mit 0 füllen für besseres Packen
sudo sh -c 'cat /dev/zero >/mnt/null.dat'
sudo rm /mnt/null.dat
sudo umount /mnt
#image packen
gzip $imgfile
```
md5sum \$imgfile.gz > \$imgfile.gz.md5

Ich habe mein Image auf mein [gdrive](https://drive.google.com/open?id=1oP7jy1KrrIOifvImo2nQ59wx3_9hHkgk) hochgeladen zum testen (ubuntu-18.04-bpi-r2-preview.img.gz)

### **SSH**

ssh-server ist in meinem image installiert [ubuntu-18.04-bpi-r2-preview.img.gz from my gdrive](https://drive.google.com/open?id=1oP7jy1KrrIOifvImo2nQ59wx3_9hHkgk), aber root-login muss aktiviert werden

echo "PermitRootLogin yes" >> /etc/ssh/sshd\_config service sshd restart

es sollten neue host-keys für ssh erzeugt werden…

#alte Schlüssel löschen

### rm /etc/ssh/ssh\_host\_\* #sshserver-paket neu konfigurieren dpkg-reconfigure openssh-server

From: <https://wiki.fw-web.de/>- **FW-WEB Wiki**

Permanent link: **<https://wiki.fw-web.de/doku.php?id=bpi-r2:ubuntu>**

Last update: **2023/06/08 17:06**

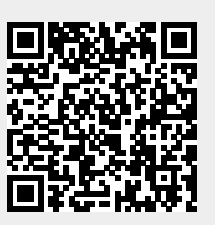

# **VLAN-Unterstützung**

- Port-Trennung (4x LAN) funktioniert mit 4.14, vlan-unterstützung kann über mein [github-repo](https://github.com/frank-w/bananapi-r2-Kernel-4.14/tree/vlan_support) getestet werden
- keine Unterstützung in 4.4.70 [forum](http://forum.banana-pi.org/t/r2-ubuntu-link-detected/4191/13)

From: <https://wiki.fw-web.de/>- **FW-WEB Wiki**

Permanent link: **<https://wiki.fw-web.de/doku.php?id=bpi-r2:vlan>**

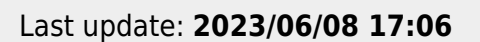

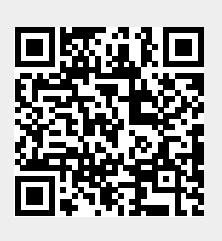

# **WLAN**

 die hier vorgestellten Konfig-Dateien enthalten noch keine Sicherheitsparameter (z.B. WLAN-Verschlüsselung/Authentifikation bei HostAPd), sie dienen lediglich zum schnellen Test

## **intern**

in Kernel 4.4.70 ist der Wlan-Code vorhanden, muss aber separat aktiviert werden

[GitHub](https://github.com/BPI-SINOVOIP/BPI-R2-bsp/tree/master/vendor/mediatek/connectivity) [Forum](http://forum.banana-pi.org/t/2-4ghz-and-5-6ghz-wifi-working-fine/3844/32)

[Patch](https://github.com/BPI-SINOVOIP/BPI-R2-bsp/commit/6b9512b853b1efc66109a41a0108579dcc9e054c) [Patch #2](https://github.com/BPI-SINOVOIP/BPI-R2-bsp/commit/219be3221aadb2d316557df8064bb231ca46ed51)

wpasupplicant muss deinstalliert, hostapd+dnsmasq installiert werden:

apt-get remove wpasupplicant

apt-get install hostapd dnsmasq

hostapd.conf:

```
hw mode=q
interface=ap0
driver=nl80211
channel=1
auth algs=1
ssid=test
```
cfg nach /system/etc/firmware/

Hilfsprogramme für die nächsten Schritte (entpacken nach /usr/bin)

#### [und](https://wiki.fw-web.de/lib/exe/fetch.php?media=bpi-r2:r2-firmware.zip)

Firmware (entpacken /etc/firmware/)

#### von [hier](https://github.com/BPI-SINOVOIP/BPI-R2-bsp/tree/master/vendor/mediatek/connectivity)

- 1. wmt loader
- 2. stp\_uart\_launcher -p /etc/firmware &
- 3. Treibermodul laden (wenn als Modul 5.4+ compiliert): modprobe wlan\_gen2
- 4. ( echo 0 >/dev/wmtWifi (zurücksetzen/initialisieren) )
- 5. echo A >/dev/wmtWifi (AP-Modus aktivieren)

beim letzten Schritt wird das AP-Gerät (Accesspoint) erzeugt, welches dann von hostapd genutzt wird

[14:14] root@bpi-r2:~*# ifconfig -a|grep Link*

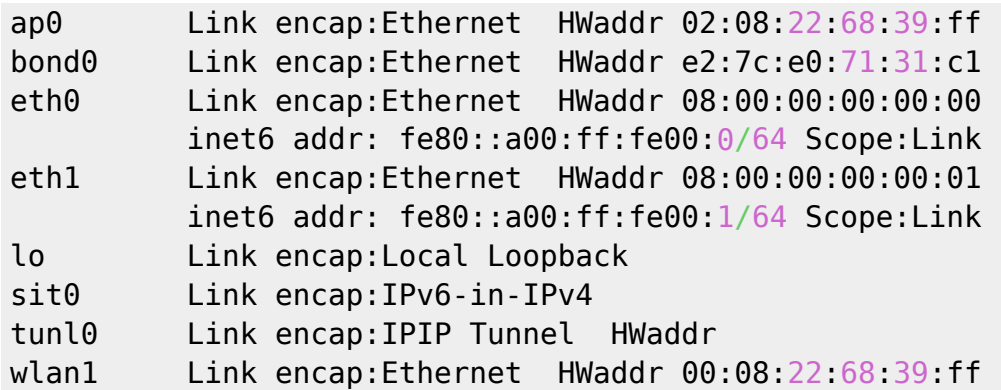

hostapd starten

hostapd -dd /etc/hostapd/hostapd.conf

nun kann mit der Schnittstelle weitergearbeitet werden:

**ip addr** add 192.168.10.1/24 dev ap0 *#ip link set dev ap0 up* service dnsmasq start

hostapd.conf

### altes Shell-Script für das Starten wifi.sh

### **Kernel 4.14**

Code vom Kernel 4.4.70 habe ich in [mein github-repo](https://github.com/frank-w/BPI-R2-4.14/tree/wifi_mt6625l) eingebunden.

Diskussion hier (EN): [forum](http://forum.banana-pi.org/t/r2-internal-wifi-bt-mt6625l-kernel-4-14-x-4-15/4307)

### **bekannte Probleme**

### **Zufallszahlen**

direkt nach dem (Re-)boot ist der Zufallszahlengenerator noch nicht ausreichend gefüllt, so dass Verbindungversuche abgelehnt werden, bis dieser gefüllt ist.

in der hostapd-log sieht das so aus:

```
random: Cannot read from /dev/random: Resource temporarily unavailable
random: Got 0/14 bytes from /dev/random
random: Only 6/20 bytes of strong random data available from /dev/random
random: Not enough entropy pool available for secure operations
WPA: Not enough entropy in random pool to proceed - reject first 4-way
handshake
```
...

WPA: Reject 4-way handshake to collect more entropy for random number generation random: Mark internal entropy pool to be ready (count=1/2) ... random: Cannot read from /dev/random: Resource temporarily unavailable random: Got 0/14 bytes from /dev/random random: Only 6/20 bytes of strong random data available from /dev/random random: Allow operation to proceed based on internal entropy

<http://forum.banana-pi.org/t/bpi-r2-new-image-release-ubuntu-16-04-v1-3-2018-3-30/5293/25>

```
apt-get install rng-tools
echo 'HRNGDEVICE=/dev/urandom' >> /etc/default/rng-tools
```
### **extern**

### **MT76**

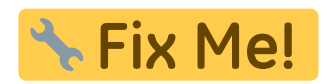

[mt7612e auf AliExpress](https://de.aliexpress.com/item/MTK-MT7612E-2x2-802-11ac-b-g-n-Enterprise-867Mbps-MiniPCIE-NIC-PCBA-ODM-OEM/32817460933.html)

#### **4.4.70**

[forum](http://forum.banana-pi.org/t/need-help-porting-mt76-driver-to-r2-kernel/3954/32)

```
git clone https://github.com/BPI-SINOVOIP/BPI-R2-bsp.git bpi_r2_mt76
cd bpi_r2_mt76/
cd linux-mt/drivers/net/wireless/mediatek
git clone https://github.com/dfiloni/mt76.git
cd ../../../.. #bpi_r2_mt76/linux-mt/
patch -p1 < drivers/net/wireless/mediatek/mt76/kernel-patches/0001-add-
basic-register-field-manipulation-macros.patch
nano drivers/net/wireless/mediatek/Makefile
#add: obj-$(CONFIG_MT76) += mt76/
nano drivers/net/wireless/mediatek/Kconfig
#add before endif: before endif # WL_MEDIATEK: source
"drivers/net/wireless/mediatek/mt76/Kconfig"
cd ..
./build.sh \Rightarrow 4
#networking support => wireless => <M> Generic IEEE 802.11 Networking
Stack (mac80211)
#Device Drivers => Network device support => Wireless LAN => [*] Mediatek
Wireless LAN support => <M> MediaTek MT76x2 802.11ac chips support
./build.sh \Rightarrow 1
```

```
cp SD/BPI-BOOT/bananapi/bpi-r2/linux/uImage /media/$USER/BPI-
BOOT/bananapi/bpi-r2/linux/uImage
sudo cp -r SD/BPI-ROOT/lib/modules /media/$USER/BPI-ROOT/lib/
sudo cp linux-mt/drivers/net/wireless/mediatek/mt76/firmware/*
/media/$USER/BPI-ROOT/lib/firmware/
#scp linux-mt/drivers/net/wireless/mediatek/mt76/firmware/*
root@192.168.0.10:/lib/firmware/
sync
```
**4.14**

Kernel 4.14+ (in Arbeit…):

bei folgendem Fehler (dmesg):

mt76x2e: probe of 0000:01:00.0 failed with error -2

muss Firmware-Paket installiert werden:

apt-get install firmware-misc-nonfree

falls das abbricht muss in der /etc/apt/sources.list "non-free" hinter "main" ergänzt werden und "apt update" ausgeführt werden

PCIe-patch

importieren, wenn noch nicht geschehen

**patch** -p1 < pcie.patch cd drivers/net/wireless/mediatek/ **git clone** https://github.com/openwrt/mt76.git

- in der mt76/mt7603.h fehlt "#include <linux/interrupt.h>"
- $\bullet$  in der mt76/mac80211.c fehlt "#include <linux/of.h>"
- im Makefile fehlen "CFLAGS\_trace.o :=  $-1$ \$(src)" und "CFLAGS\_mt76x2\_trace.o :=  $-1$ \$(src)"
- und halt in drivers/net/wireless/mediatek/Makefile

 $obj-$(CONFIG MT76) += mt76/$ 

und drivers/net/wireless/mediatek/Kconfig

source "drivers/net/wireless/mediatek/mt76/Kconfig"

einbinden

fertiger Treiber für mt76x2 + mt76x3 nach drivers/net/wireless/mediatek/ entpacken

folgende module im kernel aktivieren:

CONFIG\_MAC80211=m CONFIG\_CFG80211=m CONFIG\_MT76=m

#pcie CONFIG\_PCIEPORTBUS=y CONFIG\_PCIE\_MEDIATEK=y CONFIG\_PHY\_MTK\_TPHY=y

die firmware kopieren

sudo cp drivers/net/wireless/mediatek/mt76/firmware/\* /media/\$USER/BPI-ROOT/lib/firmware/

#### **einrichten**

[10:50] root@bpi-r2:~*# ifconfig -a |grep wlan* wlan1 Link encap:Ethernet HWaddr f8:62:aa:50:12:1d <<<

Wenn die wlan-Nummer größer 1, entsprechend anpassen

**nano** /etc/udev/rules.d/70-persistent-net.rules

/etc/hostapd/hostapd\_wlan1.conf (ggf. interface ändern):

```
interface=wlan1
#interface=ap0
driver=nl80211
```
ssid=r2\_AP

```
hw mode=q
channel=1
#macaddr_acl=0
auth algs=1
#ignore_broadcast_ssid=0
#wpa=2
#wmm_enabled=1
#wpa_passphrase=12345678
#wpa_key_mgmt=WPA-PSK
#wpa_pairwise=TKIP
#rsn_pairwise=CCMP
```
/etc/hostapd/hostapd\_wlan1.conf

hostapd starten (Debugmode):

#### hostapd -dd /etc/hostapd/hostapd.conf

IP-Adresse setzen:

ip addr add 192.168.11.1/24 dev wlan1

/etc/dnsmasq.conf (zeile aktivieren =  $#$  am Anfang entfernen)

conf-dir=/etc/dnsmasq.d

/etc/dnsmasq.d/interfaces.conf

*#interface=eth0* interface=wlan0 *#interface=eth1* interface=ap0

*# DHCP-Server nicht aktiv für Interface #no-dhcp-interface=ppp0* no-dhcp-interface=eth0 no-dhcp-interface=eth1

*#dhcp-authoritative* dhcp-range=ap0,192.168.10.100,192.168.10.150,255.255.255.0,48h dhcp-option=ap0,3,192.168.10.1 dhcp-range=wlan1,192.168.11.100,192.168.11.150,255.255.255.0,48h dhcp-option=wlan1,3,192.168.11.1

/etc/dnsmasq.d/interfaces.conf

# **HostAPd**

/etc/hostapd/hostapd.conf

/etc/hostapd/hostapd\_wlan1.conf

Vif: <https://github.com/openwrt/mt76/issues/433>

**5GHz**

#### [5GHz](https://www.tobias-bauer.de/hostapd-auf-5-ghz.html)

**apt-get install** iw wireless-regdb crda

### **country code**

den Country-Code (regulary domain) zu setzen kann bisschen tricky sein

2024:

<https://groups.google.com/g/linux.debian.bugs.dist/c/WXtKKsAvmO4?pli=1>

debian packet installiert eine debian version und eine upstream version welche unterschiedlich signiert sind und setzt debian als standard

ich musste die upstream-version aktivieren

update-alternatives --config regulatory.db

und setzen der regdomain des modules (manuell oder via modules.conf.d datei)

```
modprobe cfg80211 ieee80211 regdom=DE
```

```
iw reg set ISO 3166-1 alpha-2
iw reg set DE
iw reg get
```
falsche Ausgabe:

global country 00: DFS-UNSET

richtig:

global country DE: DFS-ETSI

cfg80211 als Modul (5.4,5.10,5.12+ wegen mt6625 treiber):

```
$ sudo nano /etc/modprobe.d/cfg80211.conf
options cfg80211 ieee80211 regdom=DE
```
ggf. manuell laden

modprobe cfg80211 ieee80211\_regdom=DE

evtl. probieren:

```
COUNTRY=DE crda
```
bricht bei mir aber mit "Failed to set regulatory domain: -7" ab, kann aber das 5GHz Band mit hostapd nutzen. Der letzte Schritt ist also nicht nötig

#### **mögliche Frequenzen**

iw list | grep MHz

#### **Hostapd-Konfiguration**

```
$ sudo nano /etc/hostapd/hostapd.conf
\lceil \cdot \rceilcountry_code=DE
ieee80211n=1
ieee80211d=1
hw mode=a
channel=48
[...]
```
- <https://raspberrypi.stackexchange.com/a/112048>
- <https://askubuntu.com/a/1276635>
- <https://github.com/openwrt/mt76/issues/433>

### **IP-Konfiguration**

IP-Adresse setzen:

```
ip addr add 192.168.10.1/24 dev ap0
ip addr add 192.168.11.1/24 dev wlan1
```
/etc/dnsmasq.conf (zeile aktivieren =  $#$  am Anfang entfernen)

```
 conf-dir=/etc/dnsmasq.d
```
/etc/dnsmasq.d/interfaces.conf

*#interface=eth0* interface=wlan0 *#interface=eth1* interface=ap0

*# DHCP-Server nicht aktiv für Interface #no-dhcp-interface=ppp0* no-dhcp-interface=eth0 no-dhcp-interface=eth1

```
#dhcp-authoritative
dhcp-range=ap0,192.168.10.100,192.168.10.150,255.255.255.0,48h
dhcp-option=ap0,3,192.168.10.1
dhcp-range=wlan1,192.168.11.100,192.168.11.150,255.255.255.0,48h
dhcp-option=wlan1,3,192.168.11.1
```
#### /etc/dnsmasq.d/interfaces.conf

### **Routing**

**nano** /etc/sysctl.conf *#net.ipv4.ip\_forward=1 und net.ipv6.conf.all.forwarding=1 aktivieren durch entfernen der Raute am Zeilenanfang* sysctl -p /etc/sysctl.conf

Voraussetzung ist, dass der Router (wenn es nicht der BPI-R2 selbst ist) das/die WLAN-Netz(e) auch kennt und weiß wohin er die Pakete schicken muss.

Die folgenden beiden Befehle müssen im (Debian-)Router ausgeführt werden, um die Routing-Tabelle entsprechend zu erweitern (gehen beim reboot verloren, wenn nicht beim Systemstart ausgeführt):

route add -net 192.168.10.0 netmask 255.255.255.0 gw 192.168.0.10 route add -net 192.168.11.0 netmask 255.255.255.0 gw 192.168.0.10

dabei ist 192.168.10.0 das Netz des 1. WLAN, 192.168.11.0 das Netz des 2. WLAN und 192.168.0.10 die LAN-IP des BPI-R2 (gleiches netz wie die LAN-IP des Routers)

From: <https://wiki.fw-web.de/>- **FW-WEB Wiki**

Permanent link: **<https://wiki.fw-web.de/doku.php?id=bpi-r2:wlan>**

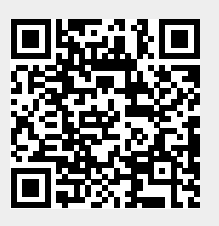

Last update: **2024/09/29 12:25**

# **X-Server**

sudo apt-get install xserver-xorg lxde xfonts-base (policykit-1) (xinit)

installiert einen einfachen xserver

log:

less /var/log/Xorg.0.log

auflösungen auflisten (fbdev):

cat /sys/class/graphics/fb0/modes

"no session for pid" kommt nur, wenn der xserver mit startx gestartet wird. Nach dem ersten Reboot wid die lightdm-Anmeldemaske geladen und nach der Anmeldung kommt der Fehler nicht mehr

From: <https://wiki.fw-web.de/>- **FW-WEB Wiki**

Permanent link: **<https://wiki.fw-web.de/doku.php?id=bpi-r2:x-server>**

Last update: **2023/06/08 17:06**

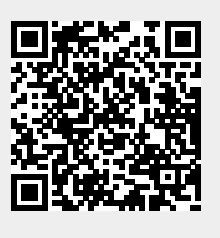